## UNIVERSIDAD POLITECNICA DE VALENCIA

## **ESCUELA POLITECNICA SUPERIOR DE GANDIA**

**Máster en Postproducción Digital**

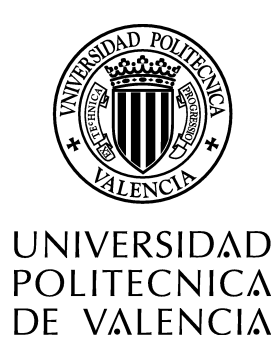

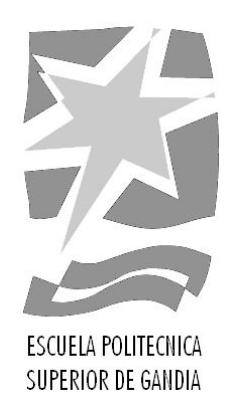

# **"Identidad gráfica para un programa de tv sobre senderismo y medio ambiente para un medio de ámbito local/provincial."**

*TRABAJO FINAL DE MASTER*

Autor/a: **Óscar Lucas Espí** Tutor/a: **Francisco Javier Pastor Castillo** *GANDIA, 2016*

#### **RESUMEN**

El presente proyecto profesional trata de la creación de un programa audiovisual sobre senderismo y medio ambiente, destinado a un medio de comunicación local/provincial, con especial dedicación a su identidad gráfica.

El trabajo escrito fija las pautas a seguir en las distintas fases de desarrollo de cada capítulo del programa: preproducción, producción, postproducción y publicación. Se desarrolla un programa piloto en el que quedan aplicadas dichas reglas.

En el punto dedicado a la postproducción, se exponen los pasos seguidos para la creación de los distintos elementos gráficos que forman la identidad del programa, aplicando conocimientos adquiridos en el Máster de Postproducción Digital de la Universidad Politécnica de Valencia, campus de Gandía.

Palabras clave: grafismo, postproducción, edición, programa, senderismo

#### ABSTRACT

The present professional project deals with the creation of a hiking and natural environment audiovisual programme, aimed to a local media, with special attention to its visual identity.

The written paper establishes the guideline to follow in the different developement stages of each episode: pre-production, production, postproduction and publication. A pilot programme is developed, applying the mentioned guideline.

At the point dedicated to post-production, the steps followed to the creation of the different visual elements composing the programme identity are exposed, applying knowledge acquired at the Master of Digital Postproduction taught at the Polytechnic university of Valencia, college of Gandia.

Key words: Graphics, post-production, edition, programme, hiking.

# ÍNDICE

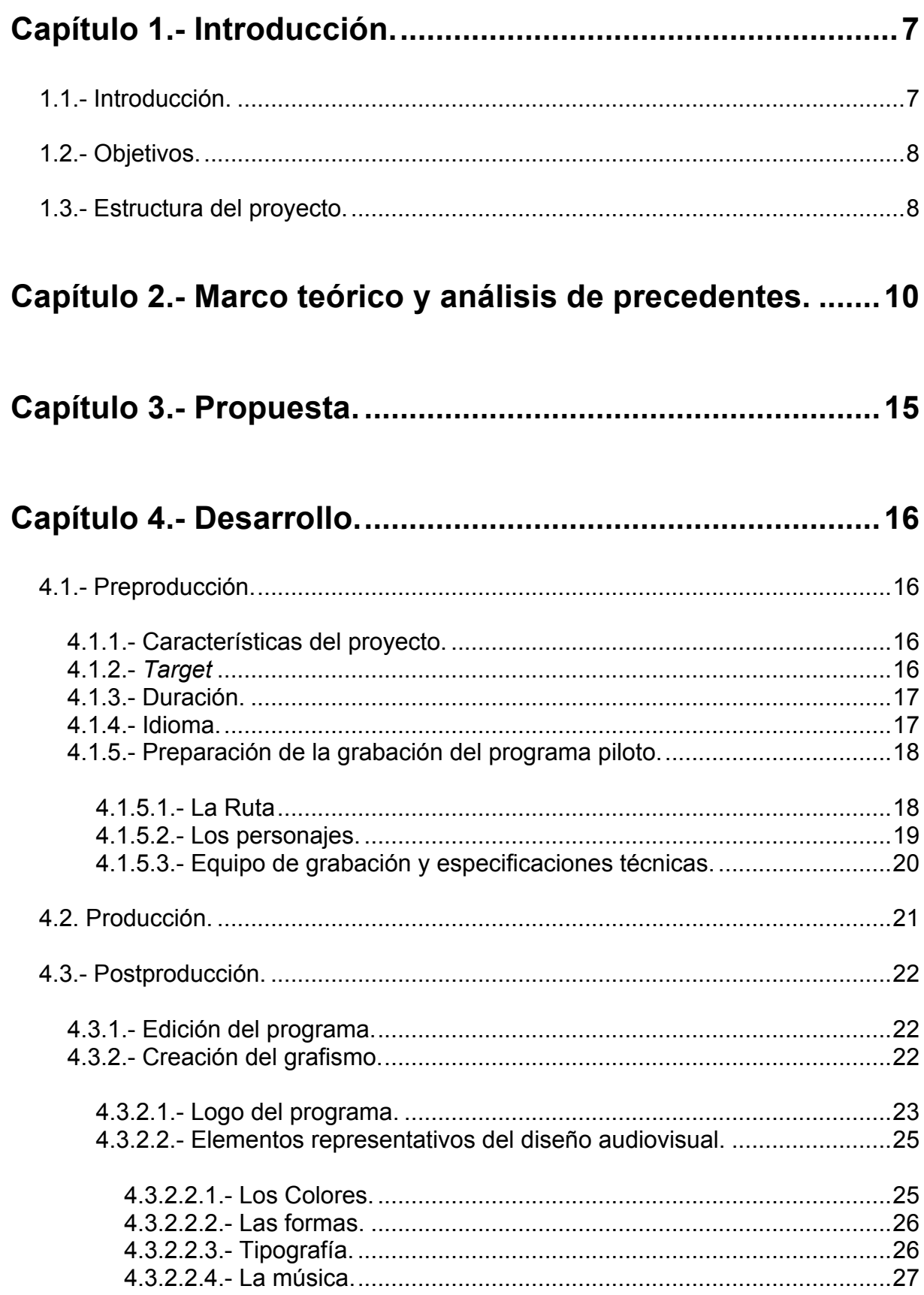

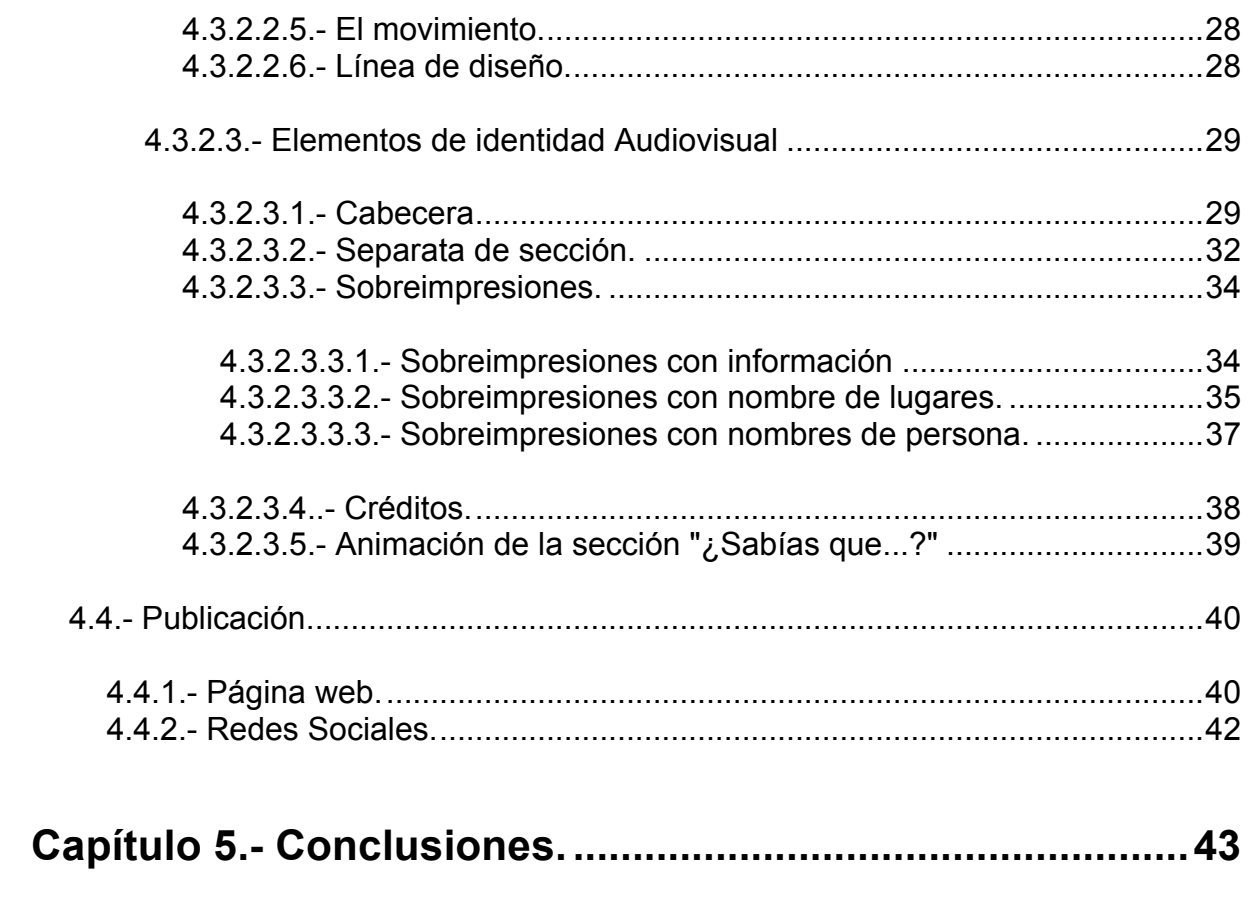

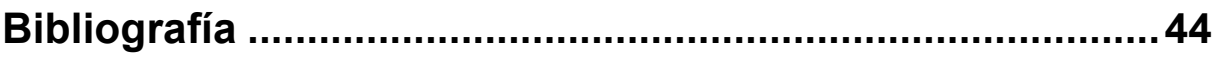

## ÍNDICE DE FIGURAS

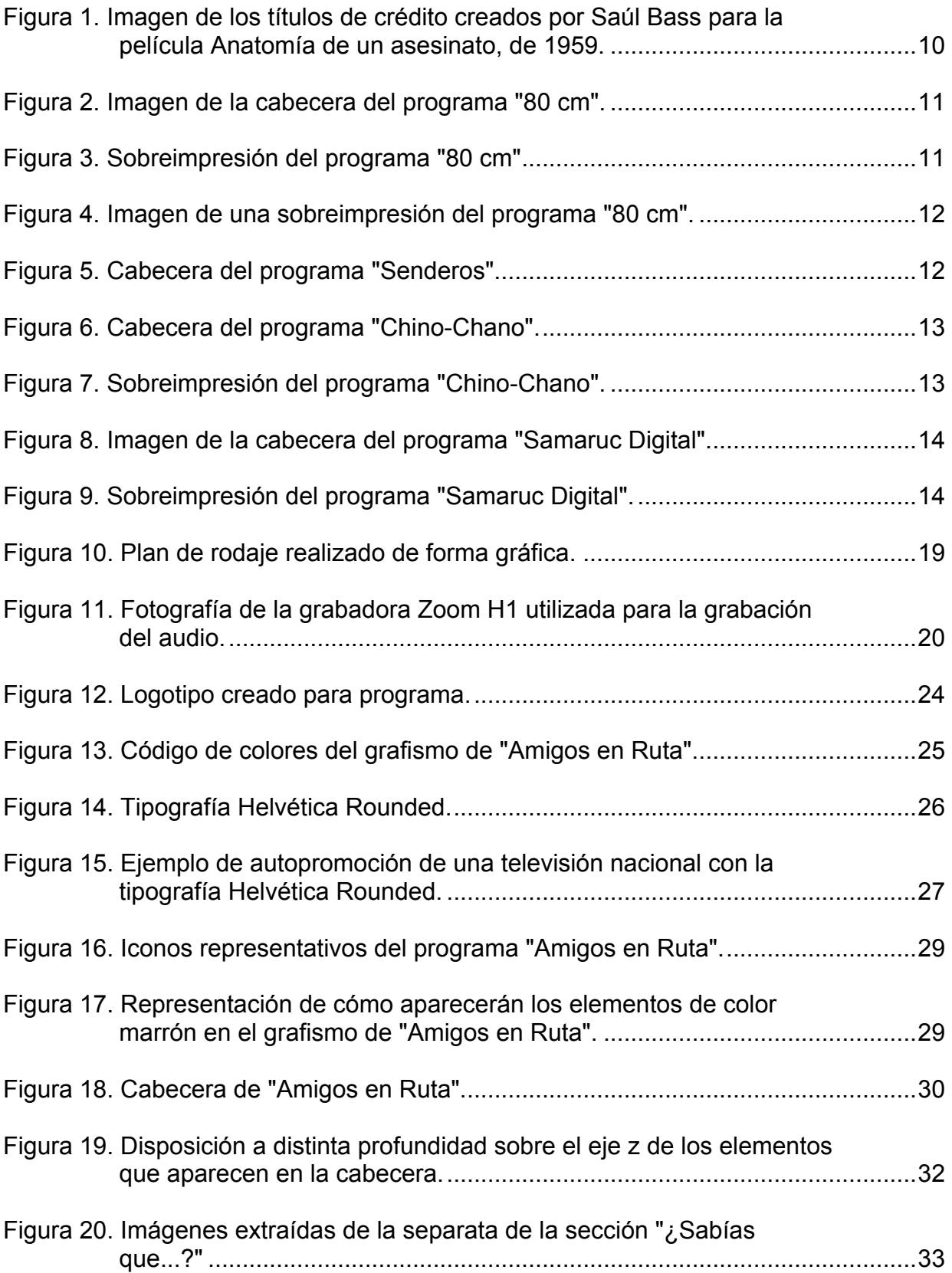

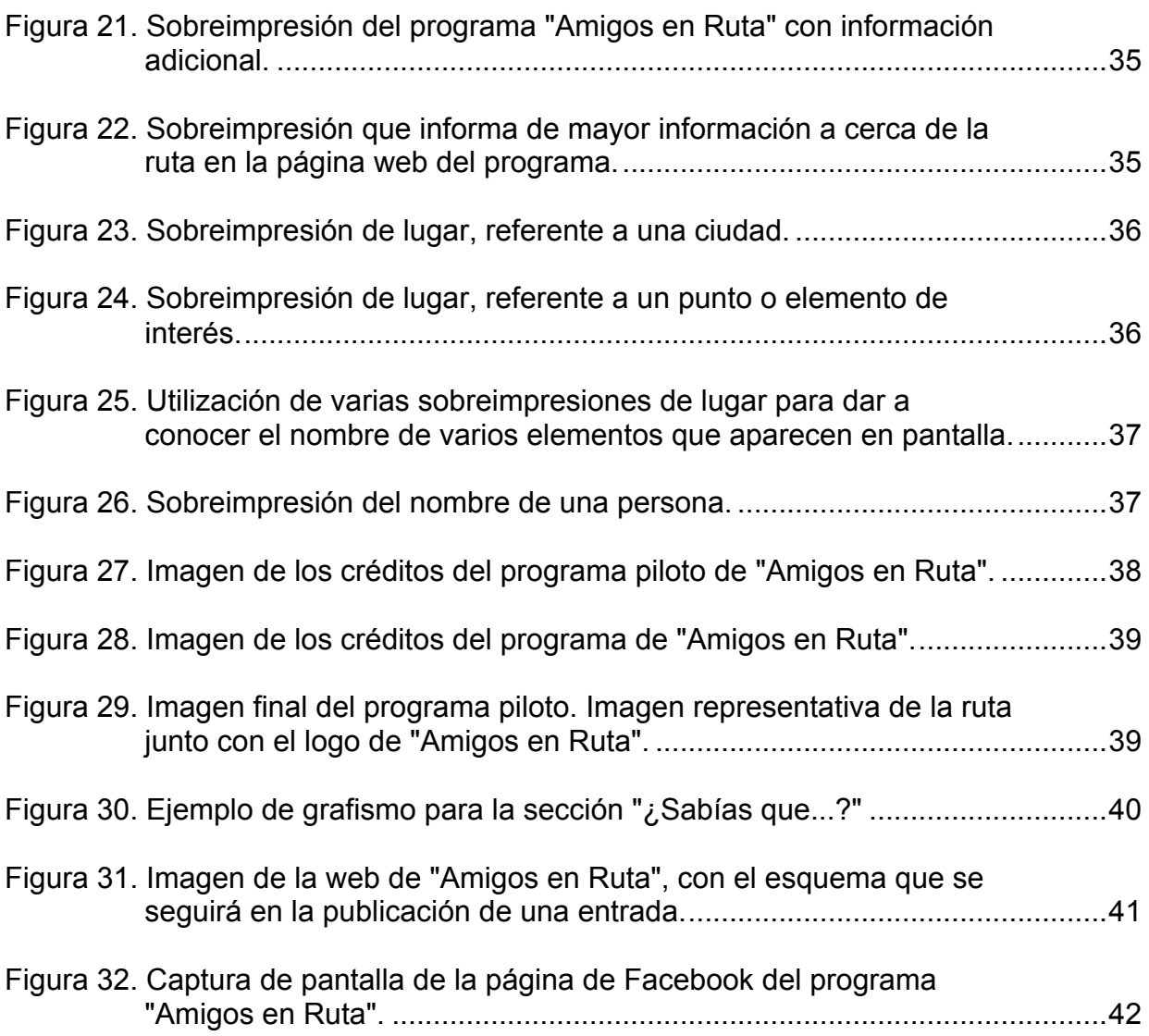

## **ÍNDICE DE TABLAS**

Tabla 1. Duración aproximada de los contenidos o secciones del programa............17

## **Capítulo 1.- Introducción.**

#### **1.1.- Introducción.**

El presente proyecto tiene su origen en la voluntad de mostrar la variedad de lugares naturales existentes en Alcoy y los alrededores.

La ciudad de Alcoy se encuentra situada entre dos parques naturales: La sierra de Mariola y el Carrascal de la Fuente Roja. Además de otras sierras cercanas como la Serreta, la Serrella, el Puig, Benicadell...

Mucha industria creció años atrás gracias a la fuerza del agua de los ríos afluentes del Serpis que nacen en sus montañas: el rio Barxell, Ríquer, Molinar, Benisaidó y Uixola.

Todo ello crea un marco natural incomparable que los alcoyanos a lo largo del tiempo han conservado y cuidado.

De esta admiración por el territorio, su apreciado valor medioambiental y potencial atractivo turístico surge la necesidad de dar a conocer la oferta de rutas senderistas que la ciudad ofrece. Y que mejor modo que mediante un programa documental para Internet, llegando de forma barata y rápida a cualquier parte del mundo.

Internet se ha convertido en un medio de difusión muy importante en los últimos tiempos. Todo el mundo puede crear y compartir con un sólo clic. Sin embargo, lo que parece una ventaja se convierte en un problema, por el creciente número de portales web dedicados a un mismo tema y la dificultad de destacar para llegar al máximo público posible.

Durante el año 2015 tuve la suerte de ser contratado por Página 66 Noticias, S.L. Su dominio en Internet es Pagina66.com y se trata de una web de noticias de las comarcas de Alcoy y Cocentaina. En la web se unen noticias escritas, con fotografías, videos, reportajes y retransmisiones de festejos locales y programas de entrevistas, cultura, moda y deporte. Lleva ya más de cinco años ofreciendo la actualidad de Alcoy en la red y se ha ganado un lugar privilegiado, contando con miles de seguidores tanto de la web como en las redes sociales. En Agosto de 2016, por ejemplo, su página de Facebook cuenta con más de 16.800 seguidores.

Además de la página web, la sociedad Página 66 Noticias, S.L. también publica mensualmente la revista de turismo de interior Práctico Magazine, donde una de sus secciones habla sobre una ruta senderista próxima.

Este proyecto nace de la voluntad por dar a conocer la naturaleza con la que cuenta Alcoy y sus proximidades y la posibilidad de poder ofrecer los contenidos resultantes en un medio como Página 66.

Pese a estar pensado para insertarse en un apartado de la página web de Página 66, dado que de momento se encuentra en la fase de proyecto, la página web y perfiles en redes sociales de Internet a los que hace referencia el trabajo se han creado específicamente para la consecución del mismo y como *teaser* del resultado final.

#### **1.2.- Objetivos.**

El presente trabajo tiene como objetivo la creación desde cero de una serie de programas dedicados al senderismo y el medio ambiente. Se establecen unos pasos a seguir en cada fase de desarrollo, que serán comunes para cada capítulo y se elaboran los elementos gráficos necesarios para la creación de la identidad visual del programa.

Se profundiza en la elaboración del grafismo audiovisual y su aplicación práctica. Para mostrar dicha aplicación práctica de los elementos creados, se lleva a cabo la grabación de un programa piloto.

El programa creado tiene como objetivo ser publicación de forma regular en un medio de comunicación presente en internet, de especial importancia a nivel comarcal, siendo el programa un medio de promoción de la amplia oferta en rutas que ofrecen las comarcas de *l'Alcoia* y *El Comtat*.

Además de ello, el programa pretende ser didáctico, ofreciendo breves explicaciones sobre temas de naturaleza, senderismo, medio ambiente y costumbres u oficios rurales.

#### **1.3.- Estructura del proyecto.**

El proyecto se encuentra estructurado en las diversas fases de desarrollo de una obra audiovisual: Preproducción, producción, postproducción y publicación. En cada uno de estos epígrafes, se exponen las pautas seguidas en la elaboración del programa de rutas propuesto.

En el epígrafe **preproducción** se fijan todas las decisiones referentes al programa, se tratan los diversos aspectos a tener en cuenta para la elaboración de cada capítulo con el fin de crear una uniformidad en el formato. Se fija la estructura básica del programa, el modo de grabación a nivel técnico, la elección de la tipografía y la música. Además, de forma más específica, se exponen las decisiones tomadas referentes al programa piloto, fijando los contenidos a desarrollar en el mismo, se analiza la ruta que se va a llevar a cabo y los puntos importantes que han de aparecer.

En la **producción** se expone la forma en que se llevó a cabo la grabación del programa piloto.

Dentro del punto dedicado a la **postproducción** se encuentra el grueso del trabajo, hablando en primer término sobre la edición del programa grabado para posteriormente desarrollar de forma pormenorizada la elaboración de cada uno de los elementos gráficos creados: Logo del programa, cabecera, separata de sección, sobreimpresiones, créditos...

Por lo lo que respecta a la **publicación**, se menciona el medio utilizado y los distintos recursos existentes para mejorar y reforzar el programa de senderismo y completarlo con información complementaria. También, un apartado dedicado a las redes sociales, que se han convertido en los últimos tiempos en un medio de promoción rápido, barato y eficaz.

Finalmente se expondrán las conclusiones del trabajo, los problemas surgidos y su solución y las aportaciones personales.

## **Capítulo 2.- Marco teórico y análisis de precedentes.**

Conforme exponen Rafael Rafols y Antoni Colomer en su libro *Diseño Audiovisual* editado en 2003, el grafismo audiovisual nace con el cine a mediados de los cincuenta. Su máximo exponente como precursor de esta disciplina es Saúl Bass, que empieza a utilizar el diseño gráfico en los títulos de crédito de una forma descriptiva. Ejemplo de ello son los créditos de la película Anatomía de un asesinato, de 1959 y que se muestra un ejemplo de ello en la *Figura 1*. Ya no se trata de formas al azar, sino que se encuentran estrechamente relacionadas con la película.

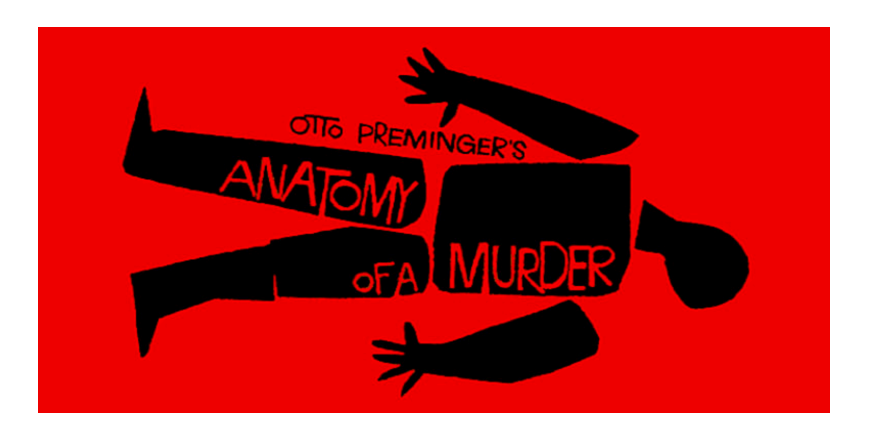

*Figura 1. Imagen de los títulos de crédito creados por Saúl Bass para la película Anatomía de un asesinato, de 1959.*

Con la llegada de la televisión, la demanda de diseño audiovisual por los programas aumentó. Ya no sólo en programas infantiles, sino también para la propia televisión y la publicidad.

El mayor salto para el grafismo audiovisual se da en los ochenta, con la llegada de la informática y de la infografía, que ha ido evolucionando a pasos agigantados hasta lo que conocemos en la actualidad [1].

Este diseño audiovisual adquiere una importancia que podríamos atribuir a la imagen de marca. El diseño complementa a un producto, lo completa, dándole identidad y diferenciándolo del resto. Crea un elemento de continuidad, adquiriendo todo el programa un mismo discurso, reconocible en el espectador, una expectativa de que el programa que está viendo será de una determinada forma que ya conoce, por haber visionado programas anteriores que utilizaban los mismos elementos.

Entre los elementos de la identidad gráfica de un programa encontramos: la cabecera, las sobreimpresiones, los separadores de contenido y los créditos de salida. Todos ellos deberán mantener la misma línea de diseño.

A continuación analizamos brevemente varios precedentes de programas de televisión e internet que tratan sobre senderismo y medio ambiente.

A nivel nacional encontramos el programa "80 cm" de la 2 de Televisión Española. En este programa, el presentador Edu Soto nos muestra una ruta acompañado de personas conocedoras del lugar, que le guían y cuentan anécdotas y experiencias. La cabecera del programa esta formada por la tipografía directamente sobre imágenes, como se muestra en la *figura 2*. Los elementos gráficos se limitan a marcos de color gris, de formas rectas y ligeramente transparentes. En la *figura 3* y la *figura 4* podemos observar una muestra de las sobreimpresiones utilizadas por el programa.

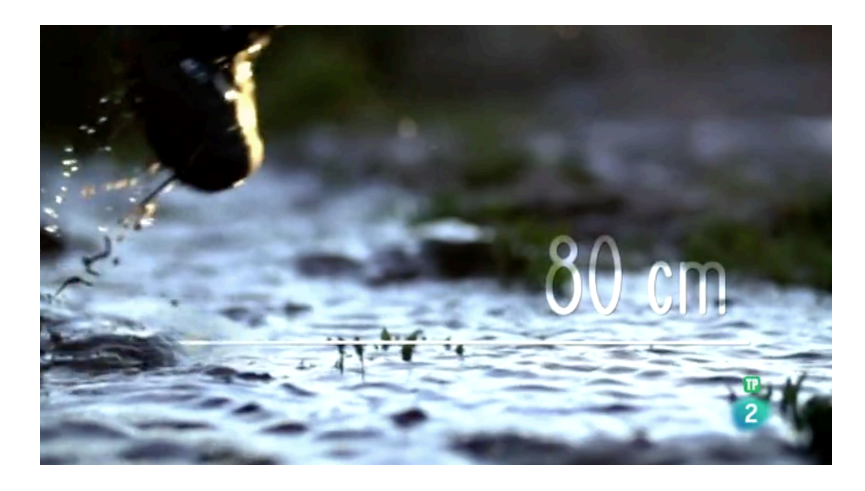

Figura 2. Imagen de la cabecera del programa "80 cm".

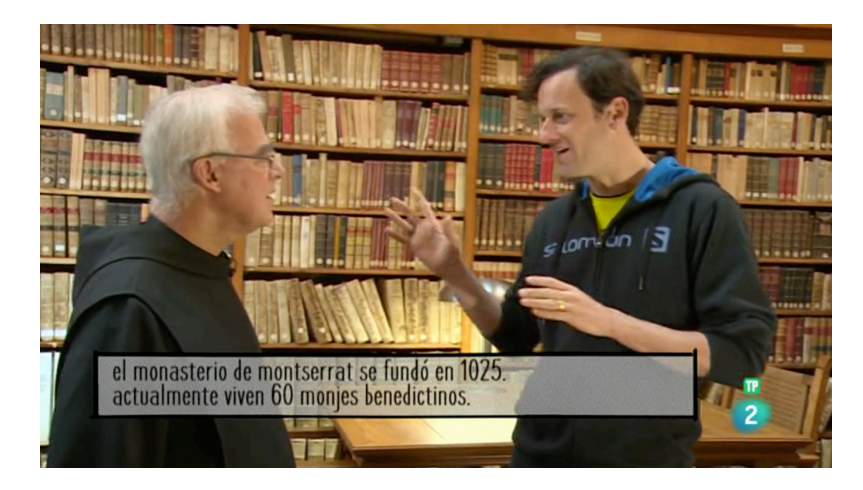

Figura 3. Sobreimpresión del programa "80 cm"

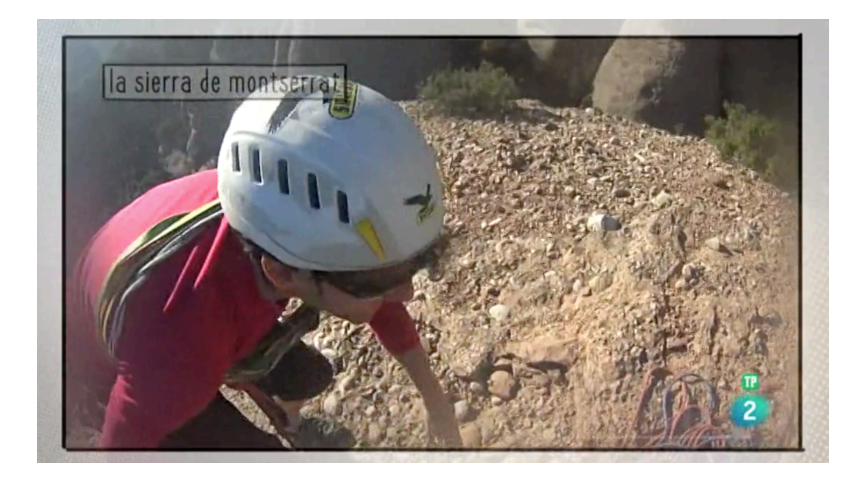

Figura 4. Imagen de una sobreimpresión del programa "80 cm".

A nivel autonómico destacan dos programas: "Senderos" del Canal Extremadura y "Chino Chano" de Aragón TV.

El programa "Senderos", del Canal Extremadura, muestra en cada programa tres experiencias senderistas de la mano de tres presentadores. Su identidad gráfica se basa en la utilización de una tipografía directamente sobre las imágenes, en color blanco y verde. La *figura 5* consiste en una captura de pantalla de la cabecera del programa.

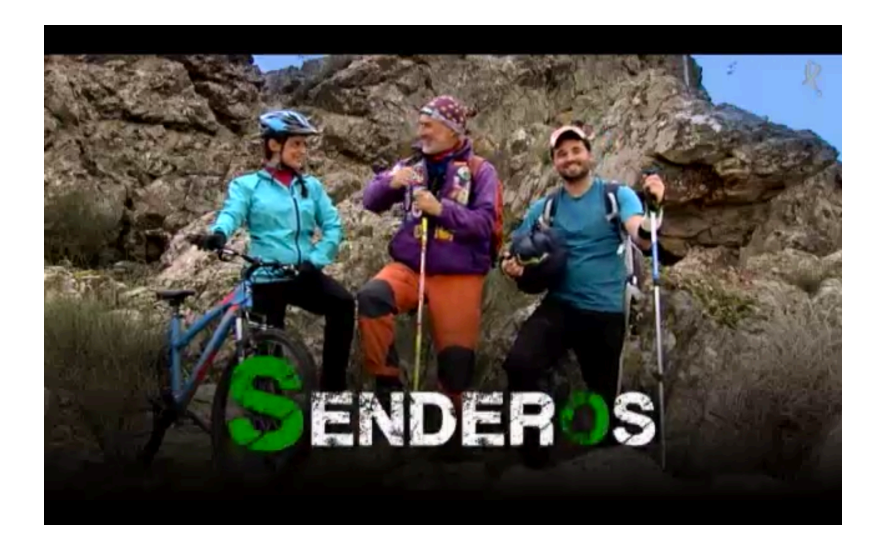

Figura 5. Cabecera del programa "Senderos".

El programa "Chino Chano", de Aragon TV, muestra el mismo formato que el programa "80 cm" en el que un presentador nos muestra una ruta, pero destaca frente a los demás por una identidad gráfica más elaborada. La cabecera esta formada por imágenes, con efectos y elementos en 3D, como se muestra en la *figura 6*. También se utiliza el 3D en el resto de elementos como las sobreimpresiones, se adjunta como ejemplo de ello la *figura 7*.

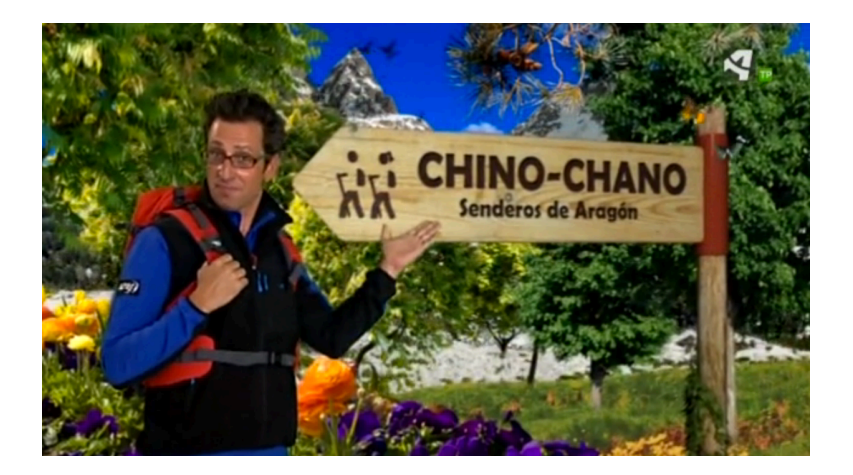

Figura 6. Cabecera del programa Chino-Chano.

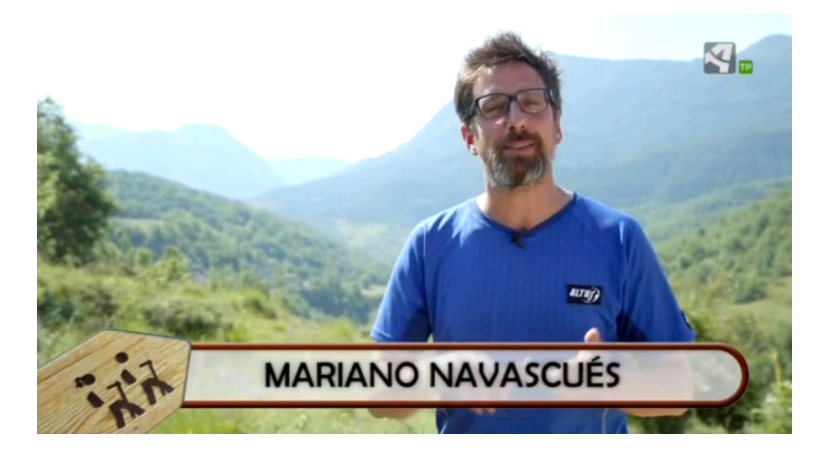

Figura 7. Sobreimpresión del programa Chino-Chano.

Entre los programas sobre naturaleza y medio ambiente presentes en Internet, destaca en la Comunidad Valenciana el programa "Samaruc Digital". Se trata de un programa de naturaleza, rutas, medio ambiente y temas de actualidad en estos campos. Los elementos gráficos que utiliza son: una cabecera con figuras acuáticas como peces y algas, acompañadas de textos diminutos, una mosca con el logotipo de la página y elementos en tonalidades azules. La *figura 8* recoge una imagen de la cabecera del programa y en la *figura 9* podemos ver el resto de elementos utilizados como una sobreimpresión y en la esquina superior izquierda la mosca del programa.

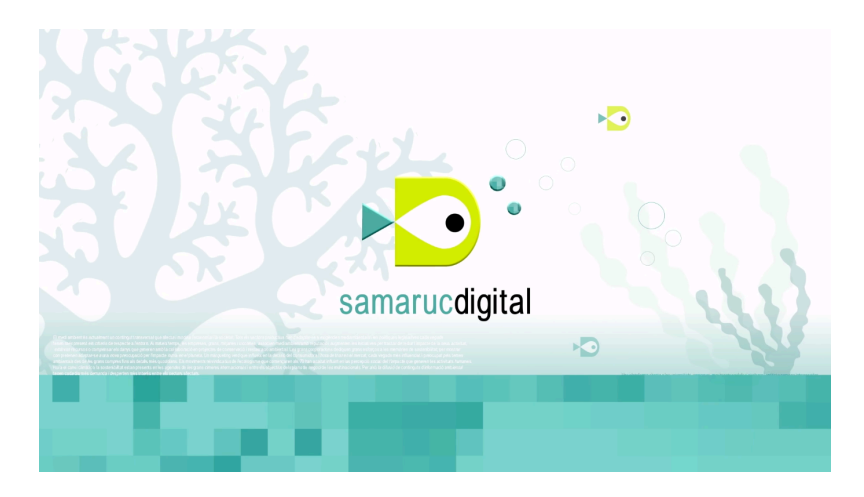

Figura 8. Imagen de la cabecera del programa "Samaruc Digital".

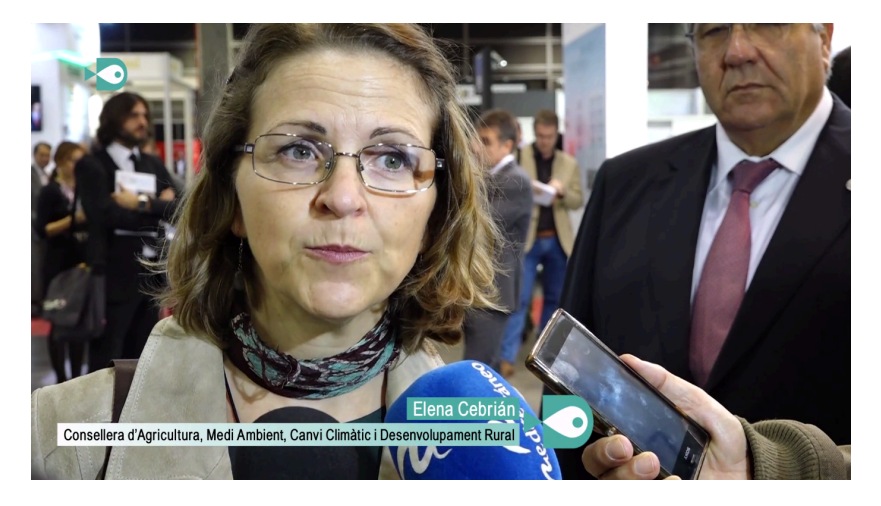

Figura 9. Sobreimpresión del programa "Samaruc Digital".

### **Capítulo 3.- Propuesta.**

El propuesta para este trabajo consiste en la creación de un programa de senderismo y medio ambiente. El programa está destinado a ser difundido en una página web de noticias y reportajes de las comarcas alicantinas de *L'Alcoia* y *El Comtat* llamada Pagina66.com.

Página 66 es un medio de comunicación con bastante importancia a nivel comarcal. En dicha página pueden encontrarse noticias de actualidad, reportajes y programas de entrevistas a personas destacadas de Alcoy, Cocentaina y comarcas.

Se propone la creación de un programa de rutas, que de a conocer la riqueza y atractivo que tienen las comarcas en lo que respecta a turismo rural. En la zona hay un gran interés por la naturaleza y por la conservación del medio ambiente, ya que cuenta con dos parques naturales.

el programa propuesto pretende ser un programa novedoso, de aspecto cuidado y muy diferente a los programas que ofrece la competencia a nivel provincial. Ello hará que aumente el número de visitas a la página web, y a mayor número de visitas, mayor interés de los anunciantes en insertar publicidad.

El trabajo tratará de abarcar todos los pasos propuestos para el proceso de producción y técnicas de realización de un programa documental.

Conforme establece Jaime Barroso García en su libro Realización de los Géneros Televisivos, *el proceso de producción de un documental responde a una secuencia de etapas o fases: 1) idea y sinópsis; 2) toma de contacto y documentación; 3) localización; 4) formación del equipo humano; 5) preparación y planificación del material; 6) escaleta y plan de rodaje; 7) rodaje; 8) visionado y desglose; 9) Primer montaje; 10) grabación de la locución; 11) Montaje definitivo; 12) sonorización y mezclas; 13) títulos* [2]. Todo ello tratará de quedar fijado durante el trabajo y aplicado a la creación del programa piloto.

## **Capítulo 4.- Desarrollo.**

#### **4.1.- Preproducción.**

#### **4.1.1.- Características del proyecto.**

El nombre elegido para programa es "Amigos en Ruta".

Se trata de un programa a caballo entre documental y tele-realidad. En cada uno de los capítulos se presentará a un grupo de amigos diferente, en principio de dos a cinco personas, realizando una ruta que se les propondrá. Preferiblemente, las personas elegidas no habrán hecho la ruta propuesta con anterioridad. Se mostrarán los lugares que atraviesa la ruta y cada uno de los amigos irá contando a lo largo de la misma cual es su opinión, que es lo que les ha gustado, si han tenido dificultad en algún tramo o cualquier dato que consideren de interés. Estos comentarios no se realizarán en el momento de realización, sino después de cada tramo a posteriori, para luego en la edición, intercalar cada comentario con el momento de la ruta al que se refiere.

Además, la información estará complementada mediante textos y sobreimpresiones que irán apareciendo en pantalla, así como la descripción detallada de la ruta que se hará en la página web, mediante fotos, mapas y texto.

También en cada uno de los programas se explicará, mediante animaciones y voz en off, un elemento de interés que se encuentre en la ruta. Este elemento de interés puede tratar de cualquier cosa relacionada con el medio natural y rural. Ejemplos podrían ser: La formación de accidentes geográficos, curiosidades a cerca de plantas o animales de la zona, información sobre elementos como señalización de las rutas, arqueología, actividades al aire libre, oficios rurales y elementos utilizados para los mismos, como son las carboneras, las cavas, etc.

#### **4.1.2.-** *Target*

El *target* a quien va dirigido el programa es un público de cualquier edad, senderista aficionado, que le guste la naturaleza y tenga curiosidad por conocer lugares de la provincia de Alicante.

En otro sentido, debido a que se pretende la afluencia de visitas a la página, el hecho de que en cada uno de los capítulos aparezcan personas distintas genera un *target* extra. Los familiares y amigos de los protagonistas de cada capítulo también son un público potencial.

#### **4.1.3.- Duración.**

Cada programa tendrá una duración aproximada de 10 a 20 minutos. El motivo de determinar esta duración parte de la idea de que gran parte de los espectadores llegará al video mientras ojean las redes sociales.

Según establece el libro "La televisión conectada en el entorno transmedia", en cuanto al consumo de video por Internet, *como media un Estadounidense pasa 58 minutos, frente a los 50 minutos en España. Asimismo se ven 25 minutos de video al día a través de la red* [3].

Por el contrario, una duración inferior a diez minutos sería insuficiente para lograr mostrar la ruta, la opinión de los protagonistas y además, hacer una explicación breve de algún elemento de interés.

Cada capítulo estará estructurado aproximadamente bajo el esquema que se detalla en la *Tabla 1* que se expone a continuación:

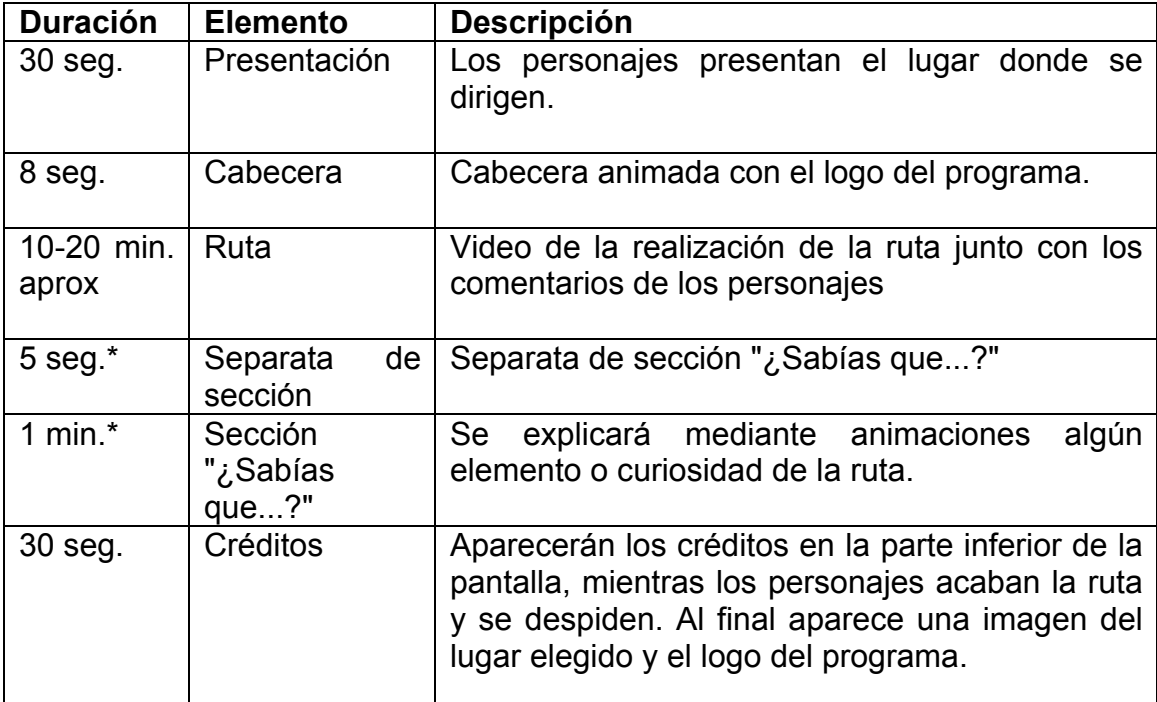

\*La sección *¿Sabías que...?* irá intercalada a la ruta, justo después de aparecer el elemento que se va a explicar.

Tabla 1. Duración aproximada de los contenidos o secciones del programa.

#### **4.1.4.- Idioma.**

El programa "Amigos en Ruta" se inserta dentro de un medio de comunicación comarcal, que abarca las comarcas de *L'Alcoia* y *El Comtat*, en la provincia de Alicante. Los idiomas que se hablan en esas comarcas son el castellano y el valenciano. No obstante, el programa estará en Internet al alcance de cualquier espectador, sea o no de la zona.

Ante tal problemática, el debate se resuelve acudiendo al sentido del programa. Como hemos mencionado al inicio del apartado preproducción, se trata de un programa que se encuentra entre el género documental y de tele-realidad (en Inglés *reality show*). Se pretende que las personas que en el aparezcan se sientan cómodas y actúen de forma natural. Por ello, se da carta blanca para que se expresen tanto en valenciano como en castellano.

Tanto el título del programa, como las explicaciones que se realicen en voz en off, por escrito en las sobreimpresiones, en la página web y redes sociales serán en castellano.

#### **4.1.5.- Preparación de la grabación del programa piloto.**

#### **4.1.5.1.- La Ruta**

Una vez claro el modelo de programa, sus características y objetivos, el siguiente paso era buscar la ruta para el programa piloto.

Se buscaba una ruta que fuese original, que no fuese una ruta conocida que todo el mundo de las proximidades suele hacer durante el fin de semana. Además debía ser una ruta comprendida dentro de las comarcas de *l'Alcoia* y *El Comtat,* de una duración relativamente corta, pero con un recorrido que ofreciese elementos destacables a la hora de grabar planos y de que los personajes contasen sus impresiones.

Después de ojear varias webs sobre senderismo en la zona, fue ojeando fotografías de un amigo cuando descubrí un lugar que no conocía. Se trataba de un lugar llamado Barranco Escurripenia, dentro de la comarca de *El Comtat*, entre las localidades de Muro de Alcoy y Cocentaina.

Buscando información en Google sobre el barranco Escurripenia, apareció la web *3enruta.com*. Se trata de una web con multitud de rutas senderistas y mucha información de cada una de ellas. En la web se detallaba la ruta del Barranco Escurripenia, con fotografías y mapa.

Una vez leída toda la información existente en Internet a cerca del Barranco Escurripenia, me desplacé al lugar para realizar la ruta y dividirla en distintos tramos. Después de cada tramo, durante la grabación del programa, debía hacer una parada para entrevistar a los protagonistas preguntándoles su opinión del tramo anterior, qué es lo que habían visto o por donde habían pasado, con el objetivo, como se ha dicho anteriormente, de intercalar las respuestas con imágenes de la realización del recorrido.

Conforme dice G. Millerson (1990), *se trata de un sistema espontáneo sin guión, se registran con la cámara los acontecimientos disponibles partiendo de una idea preliminar (plan de trabajo). El material se selecciona durante el montaje y se reúne en un formato de programa con el comentario añadido* [4].

El plan de rodaje se realizó mediante un mapa, en el que se marcaron los elementos importantes a destacar durante la grabación y los puntos donde se realizarían las entrevistas. El resto corresponde a las personas que aparecen en el programa, que pueden realizar los comentarios y mantener las conversaciones que quieran durante la ruta.

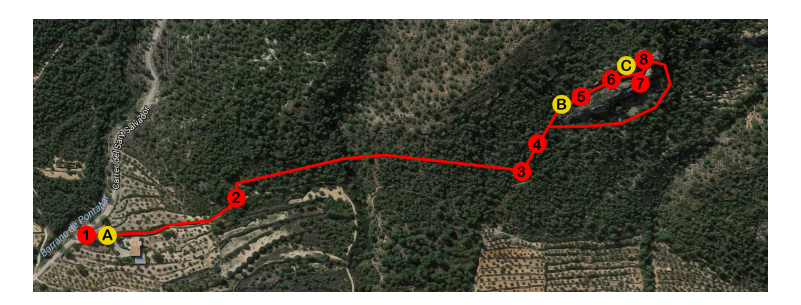

Figura 10. Plan de rodaje realizado de forma gráfica.

En la *figura 10* se muestran en **rojo** los lugares o elementos que no debían faltar en el video final y que son los siguientes:

- 1. Inicio.
- 2. *Mas* de la Querola
- 3. Señalización hacia el barranco Escurripenia.
- 4. Pendiente pronunciada.
- 5. Barranco. Primer tramo de rocas.
- 6. Barranco. Segundo tramo de rocas.
- 7. Vistas de la comarca de *El Comtat*.
- 8. Barranco. Roca de máxima dificultad de la ruta.

En **amarillo** se señalan los tres lugares en los que se harían las entrevistas:

- A. Entrevista inicial, en la que los personajes cuentan hacia donde van y qué se les ha dicho que van a ver allí.
- B. Entrevista tras la pendiente pronunciada.
- C. Entrevista en el tramo final del barranco.

#### **4.1.5.2.- Los personajes.**

Para este programa piloto se estableció que el número idóneo de personas que debían aparecer era tres. Pese a que en posteriores programas puede que aparezcan dos personas, en el programa piloto se pretende evaluar las distintas opiniones de un grupo al hacer la ruta. En contraposición, el barranco Escurripenia es un lugar bastante estrecho, y un número superior a tres personas podría ser excesivo.

Tras preguntar a familiares, amigos y conocidos, se prestaron a colaborar tres amigas. Cabe destacar que no son senderistas profesionales, lo que ofrece un punto a favor con respecto al *target*, que puede verse identificado.

Para la búsqueda de personajes para posteriores programas la idea es hacer un llamamiento en redes sociales. Se elegirán a personas mayores de edad o menores acompañados de sus padres.

#### **4.1.5.3.- Equipo de grabación y especificaciones técnicas.**

El material a utilizar en la grabación del programa debe ser preferiblemente ligero.

Durante la grabación, el cámara debe estar avanzando y retrocediendo con respecto al grupo, para grabar planos desde todos los ángulos posibles. Cuando mas ligero es el equipo de grabación, mayor facilidad de movimientos y menos esfuerzo.

Para la toma de imágenes se opta por una cámara réflex capaz de grabar video en FullHD 1080p. Se realiza con una Nikon D5200.

Las ópticas a utilizar son las siguientes:

- El objetivo Sigma 17-70 f2.8-4 Macro para la grabación de las tomas de la ruta. Ofrece un plano suficientemente amplio en su distancia focal más baja. No requerimos de un zoom excesivamente elevado para la grabación que se va a realizar. Además, su función macro puede utilizarse en alguna ocasión para captar detalles de plantas, insectos, etc.

- El objetivo Nikkor 50 mm f1.8 para la grabación de las entrevistas. Su gran apertura reduce la profundidad de campo creando un desenfoque muy vistoso en el fondo que hace resaltar al entrevistado en primer plano.

Para recoger el sonido, el medio elegido es una grabadora externa capaz de conectarse por cable a la cámara. La que vamos a utilizar es la Zoom H1 que podemos ver en la *figura 11*, ofrece una alta calidad de audio, es pequeña y ligera.

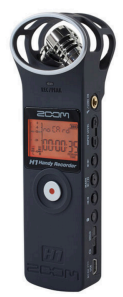

Figura 11. Fotografía de la grabadora Zoom H1 utilizada para la grabación del audio.

#### **4.2. Producción.**

La grabación de las imágenes pertenecientes a la ruta se llevó a cabo en una jornada.

Tras llegar al punto de inicio de la ruta, se les indicó a las protagonistas del capítulo piloto en qué iba a consistir la ruta. Se les informó de que iban a ser grabadas durante el trayecto y que debían actuar con naturalidad, evitando mirar a cámara o advertir su presencia.

Se inició la grabación con las entrevistas iniciales, preguntando a las protagonistas en qué localidad se encontraban, cual era la ruta que iban a realizar y que es lo que se les había dicho que iban a ver o a hacer allí.

Al iniciar la marcha, se tomaron planos de los personajes de camino hacia el barranco Escurripenia, grabando desde diversos ángulos y recogiendo imágenes de algunas marcas existentes en el camino y de elementos bastante reconocibles.

En alguna ocasión se les pidió que detuviesen su marcha para que el cámara pudiese adelantarse unos metros.

Antes de la entrada al barranco, se realizó la segunda entrevista. Se les preguntó que tal había sido el camino hasta llegar al barranco, si habían tenido alguna dificultad y donde se encontraban en ese momento.

Durante el recorrido se van tomando fotografías de la ruta, de elementos destacados, del propio barranco Escurripenia y de las protagonistas atravesándolo. Esas fotografías se utilizarán en la página web y también en redes sociales para anunciar y promocionar el programa.

La última entrevista se hace una vez traspasado la mayor parte del barranco y las preguntas vuelven a ser las anteriores: ¿Qué tal ha sido la ruta en el interior del barranco? ¿Te ha gustado?

Para terminar se recogen imágenes del camino de vuelta y de las protagonistas del capítulo saludando a cámara.

Destacar en este punto que, si bien, para la grabación de las imágenes si que se siguió el plan establecido en preproducción del uso de determinadas ópticas para la ruta y para la entrevista, la grabación del audio se llevó a cabo durante la ruta con el micrófono de la cámara y durante las entrevistas con la grabadora Zoom H1. Ello fue debido a la dificultad del operador de cámara de manejar cámara y grabadora a la vez, ya que no se previó un medio para que ambos estuviesen unidos. Ello se ha solucionado para futuros capítulos con una pieza que une la grabadora a la cámara.

#### **4.3.- Postproducción.**

#### **4.3.1.- Edición del programa.**

Para la edición se ha utilizado el programa Adobe Premiere.

La edición del programa se inicia con el visionado del material recogido y su clasificación en los tramos establecidos en la preproducción:

- 1. Entrevistas de presentación y planos iniciales del lugar.
- 2. Primer tramo y entrevistas después del primer tramo.
- 3. Segundo tramo y entrevistas después del segundo tramo.
- 4. Tramo final y despedida.

la edición se realiza bajo la pauta fijada de intercalar imágenes de la ruta con las entrevistas. Empiezan varios planos de la ruta y una vez se inicia la entrevista, se presenta quién está hablando y posteriormente la voz sigue escuchándose, pero en pantalla vemos imágenes de la realización de la ruta.

En varios puntos de la ruta, las imágenes han sido grabadas de tal forma que en la edición se consigue una aparente existencia de multicámara, lo que ayuda a no tener planos demasiado largos y a que las imágenes tengan mayor ritmo.

Para realizar elipsis temporales se ha evitado la utilización de fundidos. Las protagonistas avanzan de un lugar a otro y el cambio de localización se lleva a cabo incluyendo planos recurso de los lugares que atraviesan, evitando que aparezcan en los mismos.

Tras la edición del material grabado, se incorpora música a varios fragmentos del video, silenciando el sonido ambiente, de nuevo para dar ritmo a las imágenes que por si solas muestran únicamente fragmentos de la ruta, sin diálogos ni declaraciones de interés.

#### **4.3.2.- Creación del grafismo.**

Antes de iniciar la creación del grafismo, se le preguntó al director de Página 66 qué requisitos quería para la cabecera del programa y el diseño de los elementos gráficos. La respuesta fue que quería que fuesen simpáticos, que transmitiesen alegría y que fuesen coloridos.

Siguiendo esta pauta se emprende la creación del grafismo audiovisual del programa. Los programas utilizados para ellos son el Adobe Photoshop y Adobe After Effects.

#### **4.3.2.1.- Logo del programa.**

Para el logo del programa se pensó en que debía estar relacionado con algún elemento del senderismo. Se pensó en las líneas con las que se marcan las rutas (Una línea verde, amarilla o roja según la extensión y otra blanca). Sin embargo, la separación existente entre ambas líneas creaba un logo algo desestructurado.

Se siguió con la idea de las señales y se llegó a la forma de la señal de advertencia, que se trata de una señal en forma de rombo amarillo, que advierte de la existencia de un peligro. El peligro al que hace referencia la señal es la existencia de "amigos en ruta", por lo que dentro del rombo se encontraría escrito el título del programa. Como icono, y para poder utilizar el logo sin el título, se inserta el dibujo de dos personas haciendo senderismo.

Para el texto se eligen dos tipografías: una tipografía para la palabra AMIGOS que recuerda a las letras desgastadas de una señal, y otra tipografía más caligráfica y cursiva, rompiendo con la seriedad de la anterior.

Según la psicología del color, el color amarillo *estimula una sensación de felicidad. Parece avanzar en el espacio con respecto a los demás colores y también aporta viveza a los colores que lo rodean* [5]. El color amarillo utilizado en el logo es el siguiente:

R: 231 G: 209  $B: 0$ Color web #e7d100

En la *figura 12* observamos el resultado final del logotipo del programa y la versión reducida del mismo.

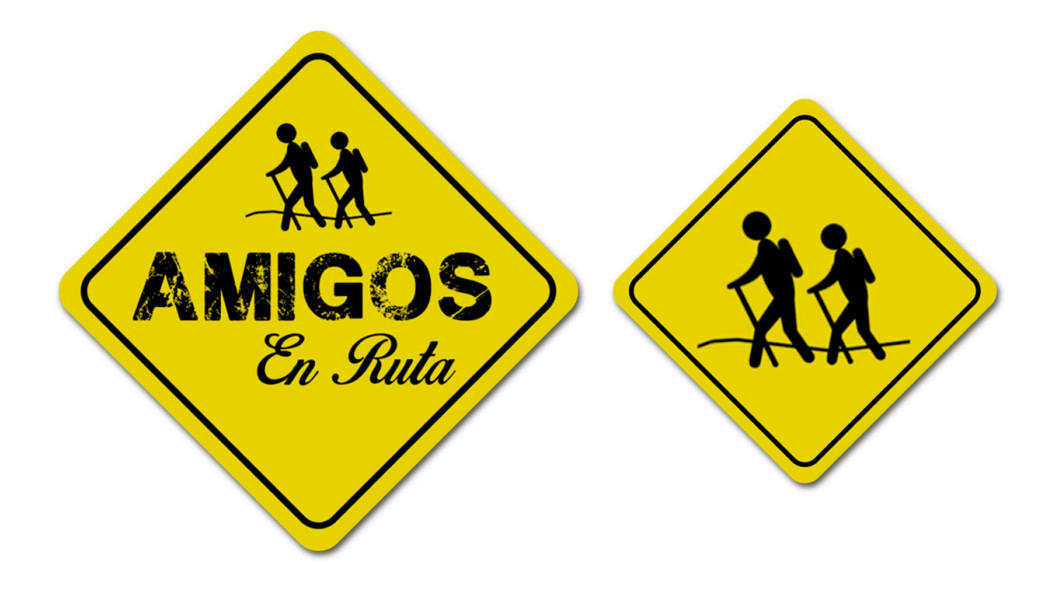

Figura 12. Logotipo creado para programa.

#### **4.3.2.2.- Elementos representativos del diseño audiovisual.**

#### **4.3.2.2.1.- Los Colores.**

Para la elección de los colores a utilizar en el grafismo, recurrimos a colores que nos evocan a la naturaleza.

Los colores dominantes en la naturaleza son el verde y el marrón.

Samara T. (2008) dice de la psicología del color verde que *su asociación con la naturaleza y la vegetación le otorga una sensación de seguridad. (...) Los verdes más neutros, como el oliva, sugieren naturalidad.* Del marrón menciona que de asocia con *la tierra y la madera. (...) Las cualidades naturales del marrón se perciben como rugosas, ecológicas e industriosas*.

Por tanto, se utilizará para el grafismo del programa, tonalidades de verdes neutros y tonos marrones. En concreto utilizaremos los tonos que se detallan a continuación, en la *figura 13*. Todos ellos forman parte de las muestras que ofrece Photoshop por defecto y están dentro de lo que Ambrose, G. y Harris, P. (2007) denominan como colores seguros para usar en el diseño de páginas web [6]. Se determina el código RGB y Web.

| Verde guisante claro      | R 190<br>G 208<br><b>B</b> 110<br>#bed06e |
|---------------------------|-------------------------------------------|
| Verde guisante oscuro     | R 140<br>G 166<br><b>B</b> 51<br>#8ca633  |
| Verde amarillento oscuro  | R 113<br>G 135<br><b>B41</b><br>#718729   |
| Verde guisante más oscuro | R 87<br>G 104<br><b>B32</b><br>#576820    |
| Marrón vivo pálido        | R 192<br>G 164<br><b>B</b> 119<br>#c0a477 |
| <b>Marrón vivo medio</b>  | R 138<br>G 106<br><b>B</b> 62<br>#8a6a3e  |

Figura 13. Código de colores del grafismo de "Amigos en Ruta".

El hecho de usar varios tonos de estos colores nos lleva a relacionarlo con un mapa físico, donde se representan las montañas y valles con franjas de estos dos colores.

Se utilizaran colores planos, opacos, sin degradados, con bordes bien definidos.

#### **4.3.2.2.2.- Las formas.**

las líneas rectas dan sensación de seriedad y uniformidad, mientras que las líneas curvas e irregulares ofrecen un carácter más desenfadado y alegre, evocando a formas existentes en la naturaleza, en contraposición con las formas geométricas, que asociamos con algo antinatural, creado por el hombre. Es por ello que se preferirán formas irregulares y curvas.

#### **4.3.2.2.3.- Tipografía.**

La tipografía elegida es la **Helvética Rounded**, cuya muestra se encuentra en la *figura 14*. El motivo de dicha elección es debido a que dicha tipografía ofrece un diseño desenfadado, con líneas acabadas de forma circular, y es muy importante su legibilidad, sobretodo a tamaños reducidos (Como en un dispositivo móvil).

En palabras de Williams, R. (2006), las fuentes que hacen un texto más faciles de leer son las fuentes clásicas antiguas o derivadas de las originales [7]. En este caso nos encontramos con una fuente derivada de la Helvética.

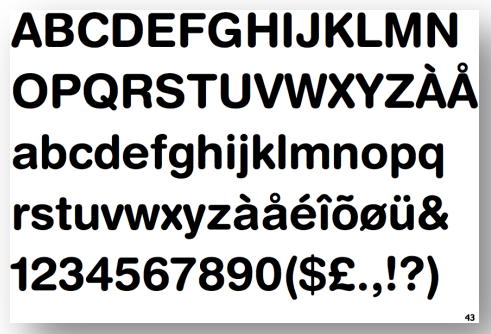

Figura 14. Tipografía Helvética Rounded.

En un primer momento se había optado por tipografías que necesitaban ser descargadas e instaladas, ya que no venían dentro del pack que ofrecen los sistemas operativos. No obstante, finalmente se cambió por una tipografía más común, debido a que al realizar el modelo de página web en la plataforma Wordpress, no era posible utilizar cualquier tipografía para los títulos. Es por ello, para obtener un diseño unificado tanto en la página web como en el video, la elección fue la tipografía Helvética Rounded.

Es una tipografía utilizada en los elementos de autopromoción de la cadena CUATRO como se ve en el ejemplo de la autopromoción de la serie "Perdidas" que se adjunta como *figura 15*, así como en varios de sus programas, dando muy buen resultado en su aplicación.

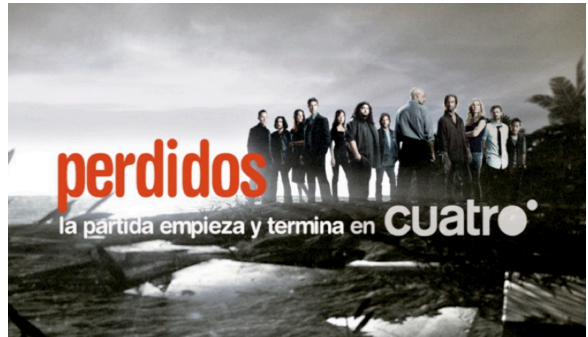

Figura 15. Ejemplo de autopromoción de una televisión nacional con la tipografía Helvética Rounded.

#### **4.3.2.2.4.- La música.**

La música aunque tiene poca capacidad icónica, tiene capacidad para evocar sensaciones, ya que puede ser triste, alegre, misteriosa...

Para la elección de la música se recurrió a la biblioteca de música de Youtube. Esta biblioteca ofrece un gran número de temas musicales sin derechos de autor y que pueden ser utilizados en la creación de obras audiovisuales. También cuenta con la ventaja de estar reconocidas por la propia plataforma como temas sin derechos. Youtube será la plataforma utilizada para el almacenamiento en la red del programa y su publicación, por lo que es importante evitar música que pueda ser censurada por derechos de autor, además de por los correspondientes pagos de derechos a la SGAE que puede suponer.

El buscador de música de Youtube permite buscar temas por "estado de ánimo", por lo que para la música se buscó que fuese *feliz*. Después de escuchar un gran número de canciones se llegó al tema *"A Long Cold"* del grupo Riot. Era un tema alegre, pegadizo y que tenía una versión que duraba varios segundos y otra más extendida. Ello permitía utilizarla para la cabecera del programa en su versión corta y como tema musical de cierre del programa en su versión larga.

Dado el buen resultado del tema elegido, se buscó en Internet otros temas musicales del mismo autor. Todos eran libres de derechos y podía activarse la monetización de Youtube. Tras escuchar varios de ellos, se elige el tema "*Safety Net",* también de Riot. Ese tema iba destinado a servir de pieza musical para la separata de la sección ¿Sabías que...? y de base para la voz en off de dicha sección.

Además, cada uno de los programas puede contar con temas musicales propios, para de este modo romper con la uniformidad y dar un toque de personalidad propia a cada una de las rutas. Serán temas musicales sin letra, cuyo instrumento musical destacado sea preferentemente la guitarra. por ejemplo, en el programa piloto se han incluido los temas *Pour Noul Instrumental* y *Le petit chaperon rose*, ambas de David Lhstana. La búsqueda de los temas, al igual que ocurría con los temas principales, se hará preferentemente en la biblioteca de Youtube, o en su defecto, en cualquier otro buscador de música de uso libre.

#### **4.3.2.2.5.- El movimiento.**

El grafismo, salvo excepciones, aparecerá desde los extremos de la pantalla hasta el lugar que ocupa, con movimientos suaves y rápidos. Sólo se utilizarán fundidos en los textos de los créditos. El resto de elementos siempre aparecerá empujado, ya sea desde los extremos de la pantalla o desde detrás de otros elementos.

#### **4.3.2.2.6.- Línea de diseño.**

Se establece una línea de diseño que se seguirá en la creación de los elementos de identidad visual. La identidad visual se consigue gracias al Principio de Repetición: Según R. Williams (2015), *la repetición puede definirse como "consistencia". Cuando ojeas un boletín de dieciséis páginas, es la repetición de ciertos elementos, su consistencia, lo que hace que cada una de esas dieciséis páginas parezca pertenecer al mismo documento* [8]. Lo mismo ocurre con los capítulos de un programa.

Tanto la cabecera, separata de sección y créditos se utilizarán como elementos predominantes formas que evocan a montañas, de color verde y en distintas tonalidades.

En el resto de elementos, los colores dominantes serán tonos marrones, actuando como un icono del camino que se está recorriendo.

Dado que se trata de un programa de rutas y senderismo, se hace necesaria la creación de un código identificable por el espectador. Este código hace referencia a los elementos que se van a mostrar. Por ejemplo, en caso de atravesar un río, aparecerá el icono de un río. Del mismo modo ocurrirá con las poblaciones, las montañas y los lugares de interés. Puede verse los iconos a los que nos referimos en la *figura 16*.

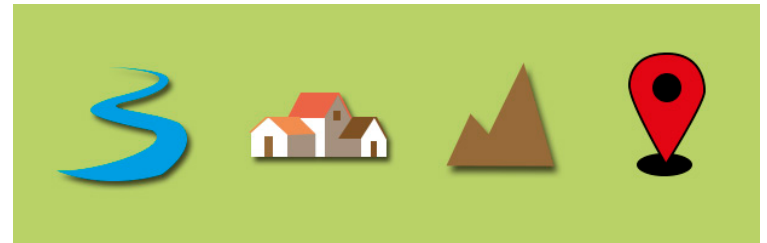

Figura 16. Iconos representativos del programa "Amigos en Ruta".

Estos iconos aparecerán tanto en la cabecera del programa, como en las sobreimpresiones, separadores de contenidos y créditos. Cuando aparezca el icono del río, éste aparecerá de forma creciente, desde su parte superior a la inferior.

También será común en todos los elementos de identidad gráfica la norma que, si aparecen las dos gamas de marrones, siempre aparecerá el marrón oscuro primero en el tiempo, pero por debajo del marrón claro, que aparecerá después, superponiéndose al marrón oscuro. Se puede ver un ejemplo en la *figura 17*.

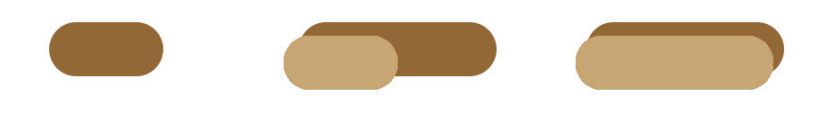

Figura 17. Representación de cómo aparecerán los elementos de color marrón en el grafismo de "Amigos en Ruta".

#### **4.3.2.3.- Elementos de identidad Audiovisual**

#### **4.3.2.3.1.- Cabecera**

Tiene como función introducir al programa y presentar el logo o marca del programa. Dado que las características del programa deben ser lo que principalmente motive su diseño, se ha pensado en la creación de un paisaje formado por diversos planos, en el que se encuentran los elementos presentados en la *figura 16*.

La construcción de los elementos evoca un paisaje, que es recorrido por un camino creciente, desde la parte inferior hasta el plano más alto. Una vez llegado al último plano, tras él aparece el logo que parece volar, situándose en primer plano, restando importancia al resto de elementos que se desenfocan. Una vez se mantiene el logo unos segundos en pantalla, gira sobre si mismo, apareciendo imágenes del inicio de la ruta que acaban por mostrarse a pantalla completa con las últimas notas de la

música elegida. Se adjuntan capturas de pantalla de la cabecera del programa como *figura 18*.

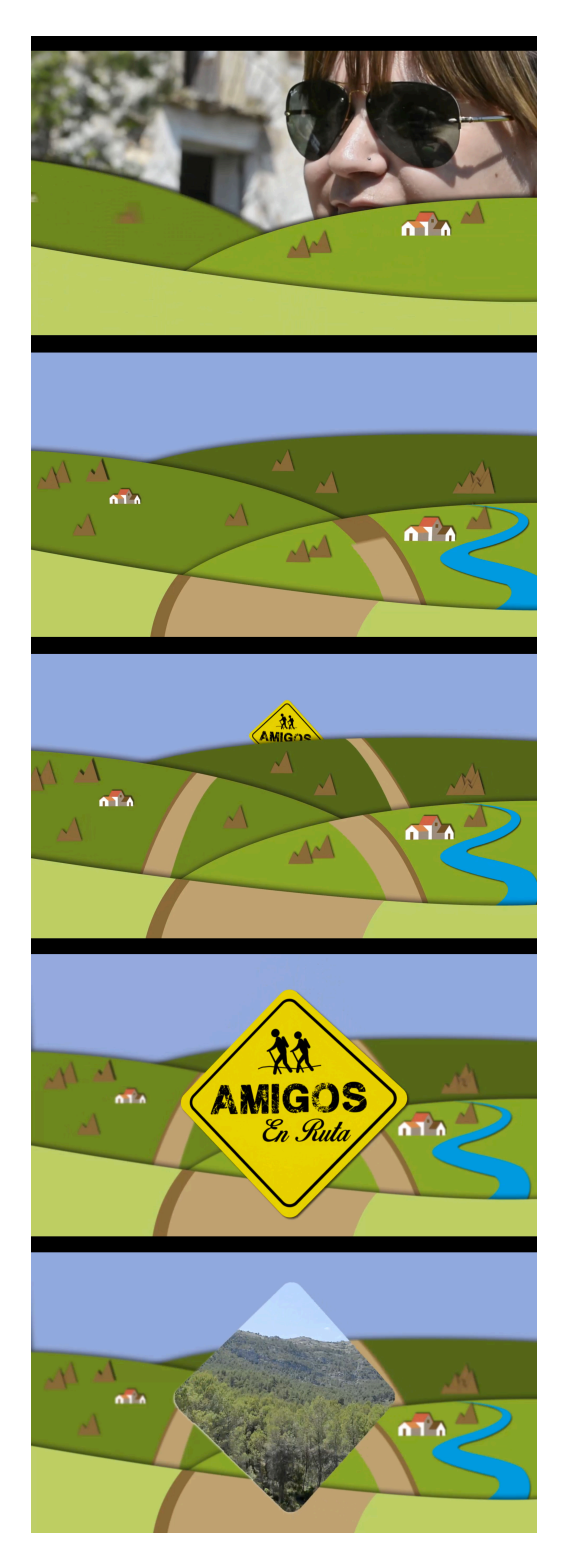

Figura 18. Cabecera de Amigos en Ruta.

Para la creación de la cabecera se han utilizado los programas Adobe Photoshop para la creación de los elementos y Adobe After Effects para su animación.

En Adobe Photoshop se crea un documento de dimensiones ligeramente superiores al tamaño del video, pero con guías que nos den la referencia de lo que aparecerá en pantalla. Se crean los distintos elementos en capas separadas, situándolos en el lugar final que ocuparán y se guarda el archivo en formato *psd*.

En Adobe After Effects se crea un proyecto nuevo y se importan las distintas capas del archivo *psd* creado anteriormente. Creamos tantas composiciones como planos verdes tenemos, de una duración de 10 segundos que será nuestra duración final. En cada una de ellas colocamos tanto la figura verde, como los elementos marrones correspondientes al camino. Animamos el camino mediante una máscara de capa en cada uno de los tonos marrones, siguiendo la pauta de que, primero aparece el marrón oscuro, pero se encuentra en un plano inferior al marrón claro.

Una vez hecho lo anterior, colocamos los distintos elementos (montañas, pueblos y el rio, que animamos mediante una máscara de capa que va retirándose de arriba a abajo).

Cuando ya tenemos cada uno de los planos, creamos otra composición en la que los incluimos todos y animamos su posición mediante *keyframes*, estando en primer término los planos retirados a los extremos del marco de la pantalla para posteriormente colocarse en su lugar. Activamos en los *Keyframes* el *Easy In* en su posición final, para que la llegada al lugar que van a ocupar se haga de forma más suave.

Una vez colocados los elementos en su lugar, activamos la casilla de capa 3D y utilizando la vista superior, movemos los planos para que estén a distintos niveles con respecto al eje z (a distinta profundidad). En la *figura 19* se muestra la disposición de las capas en ambas vistas, tanto en la vista frontal como en la vista superior, en la que cada pequeña línea es cada uno de los planos.

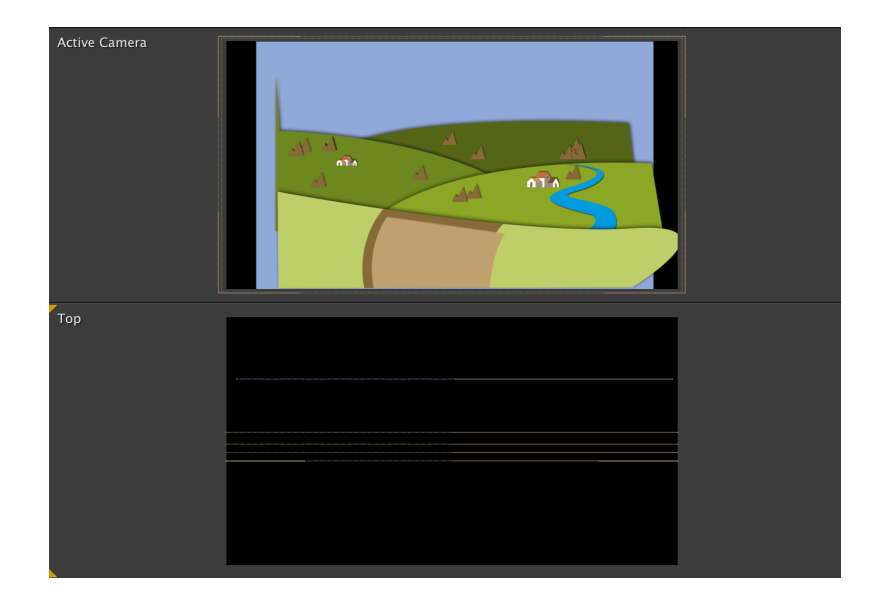

Figura 19. Disposición a distinta profundidad sobre el eje z de los elementos que aparecen en la cabecera.

Se añade el logo, situándolo en última posición, tras los distintos planos que ya tenemos, y se anima para que suba por encima de ellos y se sitúe en primer plano, para finalmente girar sobre si mismo. En el momento en que se encuentra paralelo a la cámara, la intención era que la forma del logo se convirtiese en alfa, pudiéndose ver el video a través de dicha forma. por ello se creo en Photoshop la misma forma pero de color blanco, de modo que al girar se intercambia por la forma blanca. Para que adquiera transparencia, en la última composición aplicamos el efecto Luma Key, haciendo que el color blanco, que es el mas brillante, desaparezca.

La última composición ya se crea a tamaño FullHD 1080p, y se utiliza una cámara, que se mueve ligeramente. Se activa en la composición de planos la función de "Comp Layer" para que continúe viéndose la composición de los distintos planos verdes en 3D. Esta capa correspondiente a la composición se duplica, sin el efecto de Luma Key, para mediante una máscara, evitar que el Luma Key afecte al blanco del icono del pueblo.

Se añade la música, se activa el botón de *motion blur* en todas las capas para dar la sensación de desenfoque de movimiento producido por la velocidad del obturador de una cámara y se exporta la composición en Millones de colores+, para que se almacene la información correspondiente al canal alfa.

#### **4.3.2.3.2.- Separata de sección.**

La separata de sección tiene como objetivo introducir la sección "¿Sabías que...?"

Siguiendo la línea gráfica establecida en la cabecera, para la separata de la sección "¿Sabías que...?" volvemos a crear un paisaje 3D formado por planos verdes y un camino que lo recorre, que va descubriéndose mediante una máscara de capa y parece atravesar todo el paisaje hasta que vemos el logotipo de la sección.

En esta ocasión se crea un plano verde cuadrado, en el cual se dibuja el camino que serpentea. En otra composición se sitúa la composición anterior en horizontal, mientras que en el fondo se sitúan formas de montes verdes y el cielo en vertical, y los distintos elementos: pueblos, plantas, montañas, río y logo de la sección también en vertical.

En la composición final en fullHD, se crea una cámara que recorre el paisaje, mostrando como el camino va creciendo hasta llegar al punto donde encuentra el logotipo de la sección y se detiene suavemente.

El logotipo de la sección tiene la misma base que el logotipo del programa, pero en su interior se puede leer el título de la sección, escrito con la tipografía Helvética Rounded.

En la *figura 20* se presentan capturas de pantalla del resultado final.

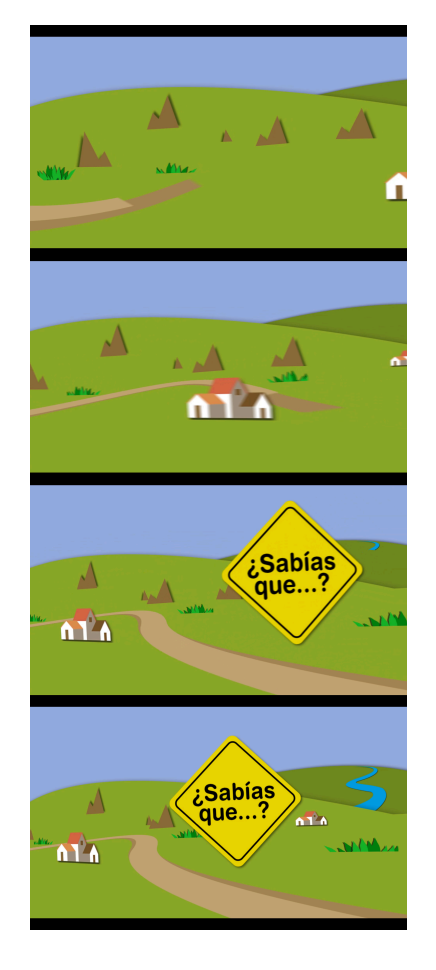

Figura 20. Imágenes extraídas de la separata de la sección ¿Sabías que...?

Al igual que en el elemento anterior, se añade la música, se activa el *motion blur* en todas las capas, pero en esta ocasión no se exporta la composición con alfa, ya que no existe ninguna zona transparente.

#### **4.3.2.3.3.- Sobreimpresiones.**

Las sobreimpresiones (también denominadas cartelas o vulgarmente "cartelitos") ofrecen informaciones complementarias, como por ejemplo información adicional de la ruta, el nombre de alguien que está hablando o el nombre del lugar o elemento que está apareciendo en pantalla. Forma parte del programa corporativo audiovisual y debe compartir colores, formas y familia tipográfica.

Se crean tres tipos diferentes de sobreimpresiones: Las que dan información adicional a lo que se ve en pantalla, las que dan información del nombres de los lugares y las que informan del nombre de las personas que aparecen.

Se establecen determinadas posiciones en pantalla para cada una de las sobreimpresiones:

> - Las sobreimpresiones con información adicional de la ruta ocuparan 1/4 de la parte inferior de la pantalla.

> - Las sobreimpresiones de lugar aparecerán en la parte superior izquierda de la pantalla.

> - las sobreimpresiones de personas aparecerán en la parte inferior izquierda de la pantalla.

Todas ellas tienen en común los colores marrones determinados en puntos anteriores y la tipografía en Helvética Rounded de color negro.

Para la creación de todas ellas se utiliza el programa After Effects, creándose la composición deseada de tal forma que únicamente se ha de cambiar el texto para cada situación, siendo el resto de la composición inalterable.

#### **4.3.2.3.3.1.- Sobreimpresiones con información**

Las sobreimpresiones con información aparecen en la parte inferior. Siempre de abajo a arriba, ocupando 1/4 de la pantalla aproximadamente. Antes de aparecer la zona marrón con texto, aparece a ambos lados de la pantalla hojas, que hacen referencia a la vegetación natural de la ruta (*Figura 21*). Únicamente no aparecen hojas en la sobreimpresión que indica que se puede encontrar más información de la ruta en la página web, ya que dicha sobreimpresión ya cuenta con un icono que se asemeja a un mapa en color verde (*Figura 22*).

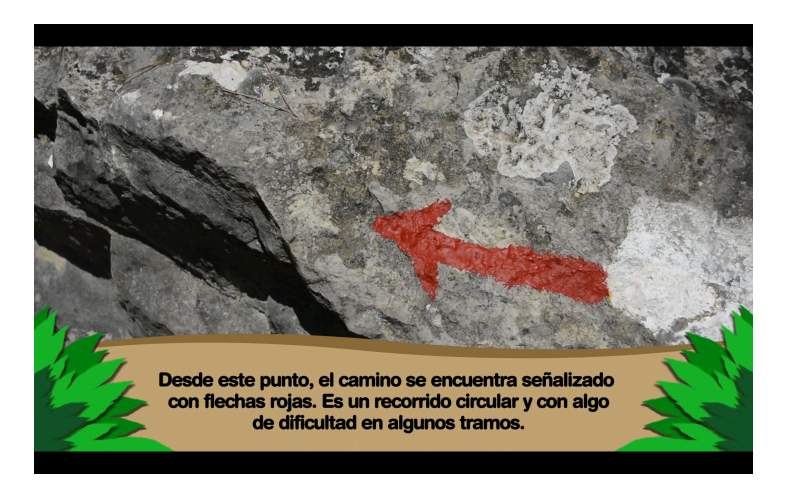

Figura 21. Sobreimpresión del programa "Amigos en Ruta" con información adicional.

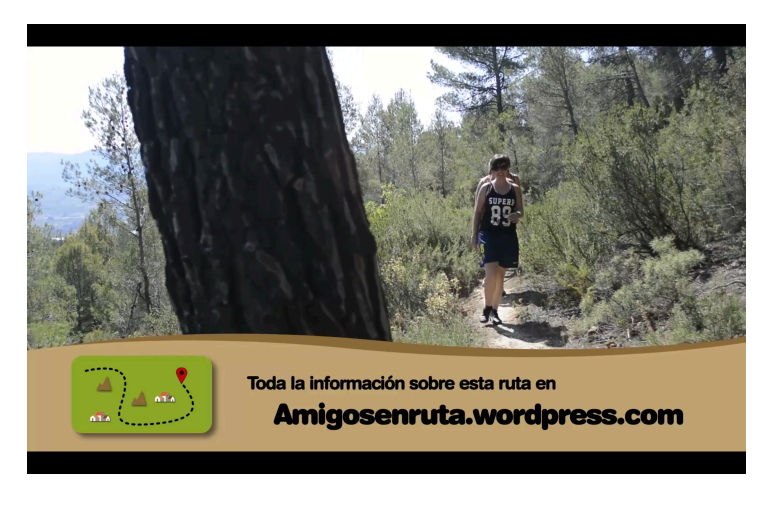

Figura 22. Sobreimpresión que informa de mayor información a cerca de la ruta en la página web del programa.

#### **4.3.2.3.3.2.- Sobreimpresiones con nombre de lugares.**

Las sobreimpresiones con nombres de lugares aparecen desde la zona superior, en la parte izquierda de la pantalla. Se trata de un círculo verde en el que se encuentra representado uno de los iconos representativos del programa (un pueblo, montaña, rio o lugar de interés) y tras este círculo aparecen a la derecha dos franjas marrones rectangulares con los bordes redondeados, situándose sobre la de color más claro el nombre del lugar que aparece en pantalla.

La sobreimpresión desaparece del mismo modo que entró en pantalla, pero de forma más rápida.

A continuación podemos ver la *figura 23* consistente en una sobreimpresión que nos informa del pueblo en el que estamos. En la *figura 24* una sobreimpresión que nos informa del nombre de un lugar destacado en la ruta.

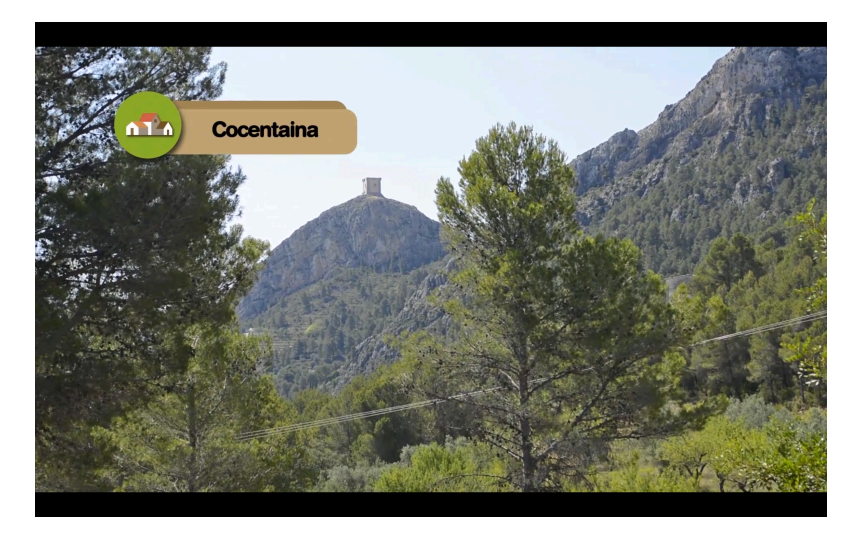

Figura 23. Sobreimpresión de lugar, referente a una ciudad.

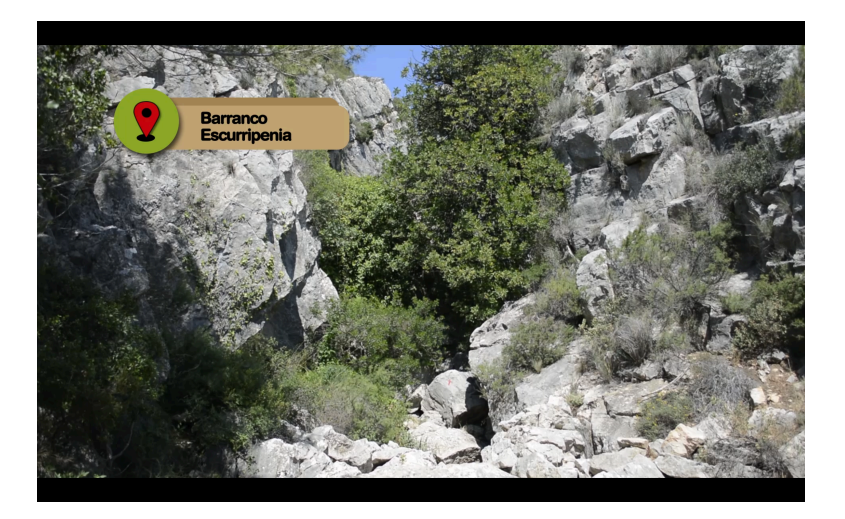

Figura 24. Sobreimpresión de lugar, referente a un punto o elemento de interés.

Como excepción se establece que, en caso de aparecer en pantalla varios elementos sobre los que queremos informar de su nombre, pueden aparecer las sobreimpresiones junto a cada uno de los elementos.

Este es el caso del ejemplo de la *figura 25*, donde se ven en pantalla varios pueblos y se informa al espectador del nombre de cada uno de ellos.

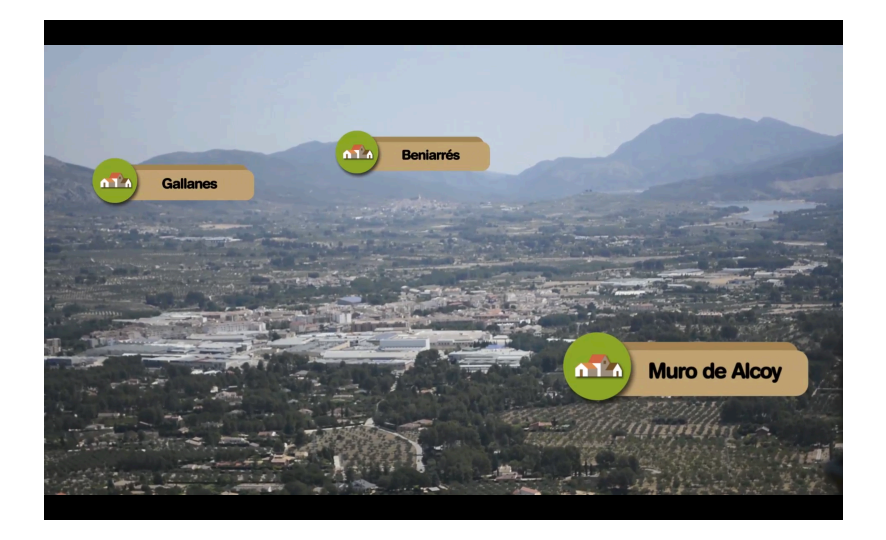

Figura 25. Utilización de varias sobreimpresiones de lugar para dar a conocer el nombre de varios elementos que aparecen en pantalla.

#### **4.3.2.3.3.3.- Sobreimpresiones con nombres de persona.**

En las sobreimpresiones con nombres de personas, aparece el logo del programa dando un giro como sucede en la cabecera, haciendo referencia a que la persona que habla es un "Amigo en Ruta". Del mismo modo que en las sobreimpresiones anteriores, aparecen las formas rectangulares marrones con el nombre de la persona que aparece en pantalla. Este elemento puede verse en la *figura 26*.

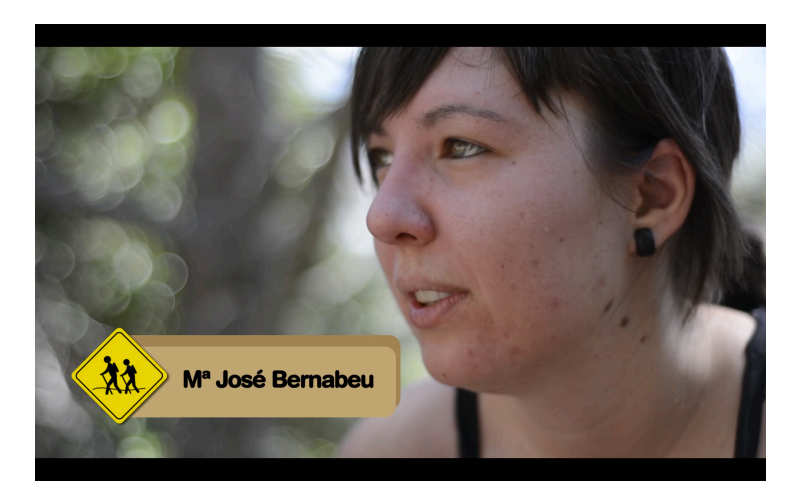

Figura 26. Sobreimpresión del nombre de una persona.

#### **4.3.2.3.4..- Créditos.**

En los créditos se hace mención de las personas que han participado en la realización del programa y que se trata de una producción para página 66.

Los créditos creados para el programa están muy relacionados con la cabecera y la separata de sección. Se tratan de formas de color verde que asemejan montes, sobre las que se inserta alguno de los iconos ya mencionados que hacen referencia a los pueblos y montañas.

Aparecen de la parte inferior de la pantalla, situándose en el lugar elegido de forma suave. Aparece de nuevo el icono representativo del rio e inmediatamente, casi a la vez, aparecen los nombres de las personas que participan. Se alterna tipografía Helvética Rounded Black y Bold.

Como se ve en la *figura 27* y la *figura 28*, en la parte superior continúan imágenes del final de la ruta, imágenes de los protagonistas despidiéndose. Posteriormente el grafismo mencionado desaparece empujado hacia la parte inferior de la pantalla y aparece el logo del programa con las últimas notas de la música, sobre una imagen representativa de la ruta. ejemplo de esto último lo encontramos en la figura 29.

la imagen desaparece, quedando el logo.

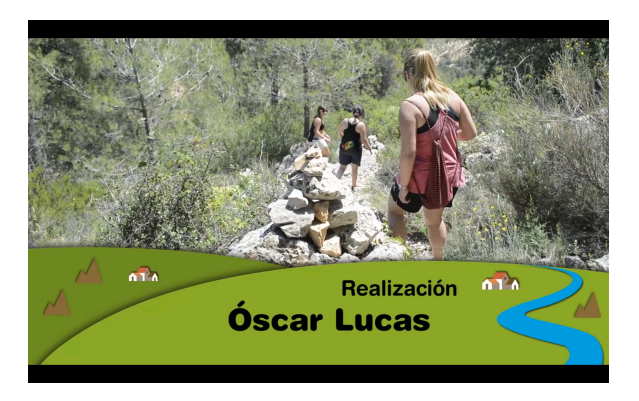

Figura 27. Imagen de los créditos del programa piloto de "Amigos en Ruta".

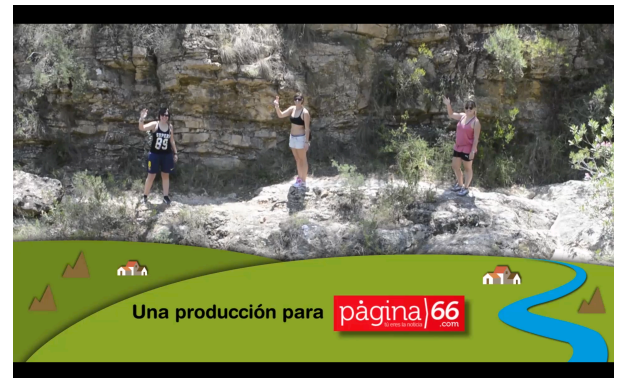

Figura 28. Imagen de los créditos del programa de "Amigos en Ruta".

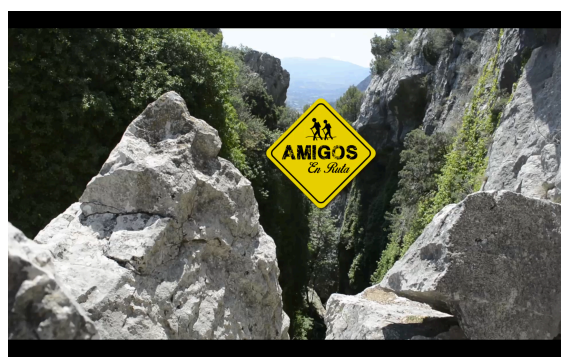

Figura 29. Imagen final del programa piloto. Imagen representativa de la ruta junto con el logo de "Amigos en Ruta".

#### **4.3.2.3.5.- Animación de la sección "Sabías que...?"**

En la sección ¿Sabías que...? se explica con voz en off un elemento singular o curioso de la ruta, como ya hemos hablado en el apartado referente a la preproducción. Ello se hace mediante animaciones creadas con Photoshop y After Effects.

Dichas animaciones deberán cumplir los siguientes requisitos:

- Deben aparecer en gran medida los colores destacados del grafismo del programa.
- los dibujos y formas serán sencillos, con formas de bordes marcados y colores planos o con textura casi imperceptible en algunos casos.
- La animación deberá ir al compás de la voz en off.
- Aparecerán, siempre que sea posible, los iconos representativos del programa.
- los elementos pueden superponerse unos a otros y utilizar sombras leves para dejar constancia que un elemento está por delante de otro.

Un ejemplo de grafismo para la sección "¿Sabías que...? lo encontramos en la *figura 30*.

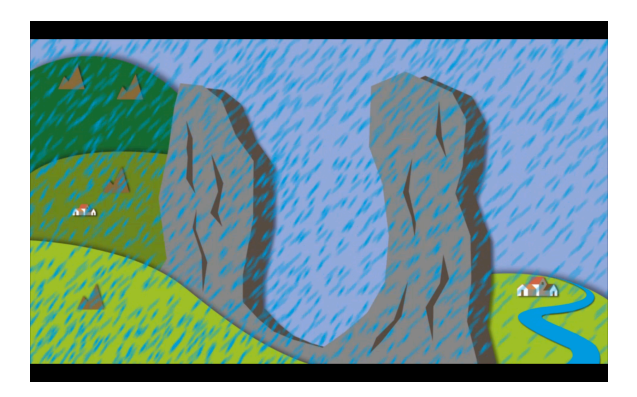

Figura 30. Ejemplo de grafismo para la sección "¿Sabías que...?"

En el programa piloto se explica la Gelifracción, que consiste según se extrae del "manual de técnicas de montaña e interpretación de la naturaleza" en que *el agua penetra en las pequeñas fisuras de las rocas, se hiela, aumenta su volumen y, actuando a modo de cuña, hace que la roca se quebrante, pierda puntos de sujeción y se precipite* [9].

#### **4.4.- Publicación.**

#### **4.4.1.- Página web.**

La publicación del programa original se llevaría a cabo en la web de Página 66, creándose un apartado ad hoc para el mismo. Sin embargo, dado que se encuentra en fase de proyecto, se ha creado una página web en la plataforma *Wordpress* que *tiene una andadura desde 2003 siendo ahora y tras una continua evolución el sistema favorito en internet para la creación de blogs y páginas web*, de acuerdo con el manual de Santos, P. (2013) [10].

Los elementos de cada entrada que se escriba en la página web serán los siguientes y en este orden:

- Título de la ruta.
- Imagen representativa de la ruta con el nombre de la misma.
- Datos técnicos de la ruta.
- Descripción de la ruta junto con fotografías si se cree conveniente y mapas.
- Video de la ruta.
- Imagen panorámica hecha en el lugar de la ruta, con el logo del programa en la parte central.

La *figura 31* muestra la página web creada para este trabajo y que puede consultarse en la siguiente dirección:

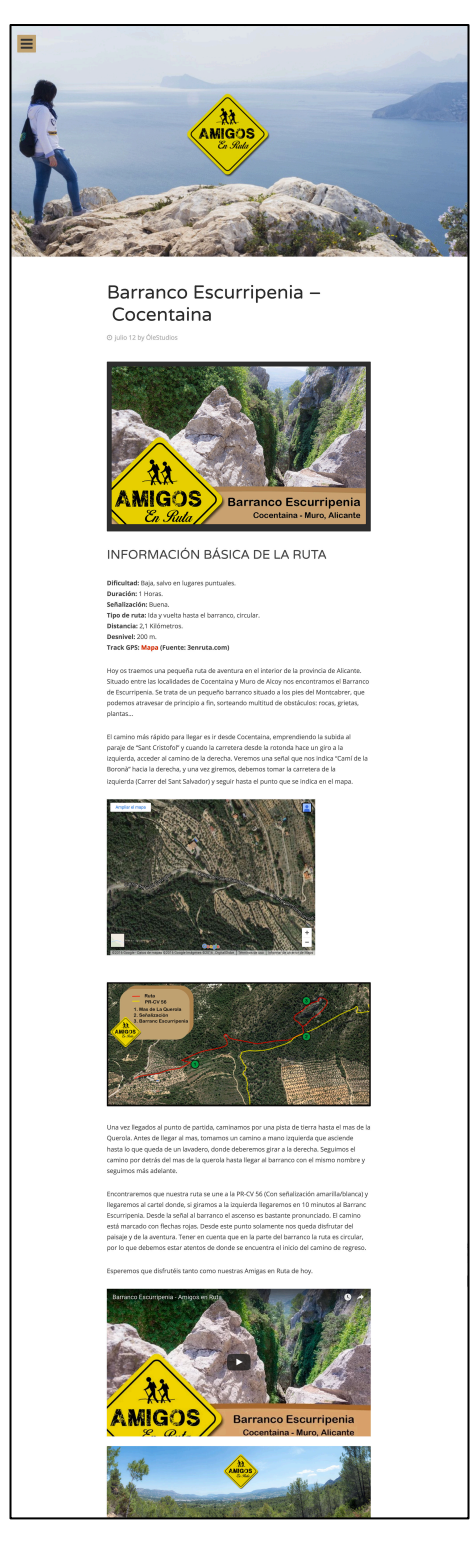

## **www.amigosenruta.wordpress.com**

Figura 31. Imagen de la web de "Amigos en Ruta", con el esquema que se seguirá en la publicación de una entrada.

#### **4.4.2.- Redes Sociales.**

Para hacer publicidad del programa se crean páginas dedicadas al mismo en las redes sociales Facebook y Twitter. En dichas redes tiene una presencia importante Página 66. Es un medio de dar a conocer el programa y que la gente pueda comentarlo y compartirlo con sus amigos. En la *figura 32* podemos ver una captura de pantalla de la página de Facebook dedicada al programa.

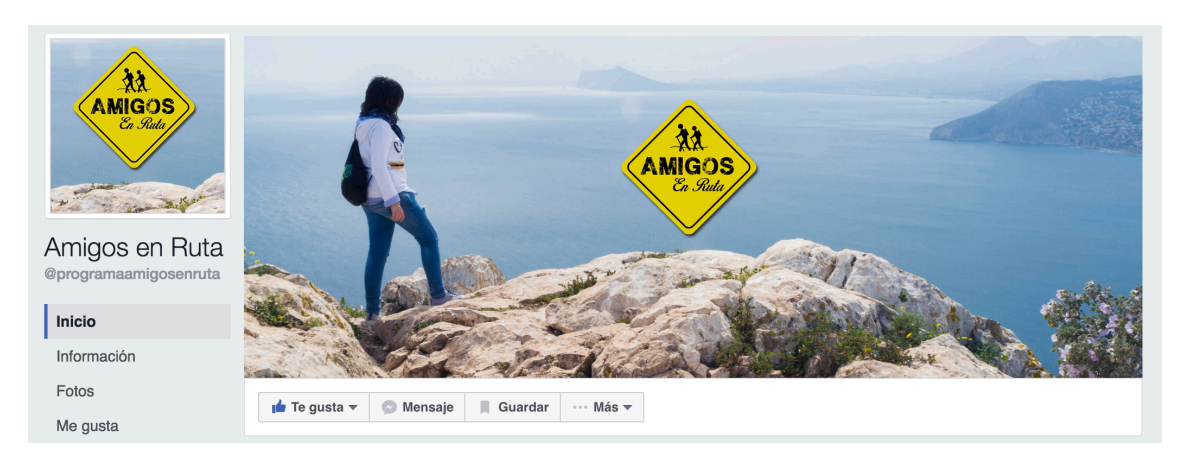

Figura 32. Captura de pantalla de la página de Facebook del programa Amigos en Ruta.

El diseño de los perfiles seguirá la estética de la página web. Además de la publicación del programa, se añadirán comentarios y noticias de interés sobre temas de naturaleza y medio ambiente, a fin de que los seguidores de la página creen un vinculo con la misma. Son seguidores de la página no sólo por el programa, sino por que tratan temas de interés para ellos.

### **Capítulo 5.- Conclusiones.**

El objetivo que se marcó para el proyecto fue la creación desde cero de un programa sobre senderismo y medio ambiente, con especial atención a la parte gráfica. Dicho objetivo ha quedado cumplido y ejemplificado mediante la realización del programa piloto.

El presente proyecto ha expuesto la elaboración del programa, desde el nacimiento de la idea sobre la que iba a versar el mismo, pasando por las distintas fases de desarrollo.

La creación de un programa conlleva la toma de decisiones sobre qué se pretende mostrar, a quién, donde y de qué forma. Todas estas cuestiones han quedado perfectamente fijadas.

La forma en la que se lleva a cabo la realización del programa es de especial importancia y así ha quedado reflejado en el proyecto. Se ha creado un manual de estilo del mismo, marcando pautas y reglas para el desarrollo de cada uno de sus capítulos, estableciendo la forma, movimiento y color de sus elementos gráficos, su duración, estructura, etc. En definitiva, el proyecto ha conseguido fijar de forma exhaustiva todo lo relativo a la identidad gráfica del programa propuesto.

Tras la realización del proyecto y en vista del resultado, podemos concluir que, la identidad gráfica de un programa de televisión no es fruto de la casualidad. Tras cada programa que vemos existen un sinfín de decisiones. Desde el nacimiento de la idea, ésta va creciendo con cada una de las decisiones que tomamos. Fijar normas, estableciendo que las cosas se hagan de una determinada forma y no de otra, es en definitiva lo que diferencia un trabajo profesional de la mera improvisación.

El grafismo audiovisual no se entiende si no va acompañado de las imágenes a las que complementa, sin embargo las imágenes si que pueden existir por si solas, sin elementos gráficos. Pero el grafismo audiovisual es mucho más que un complemento. El grafismo audiovisual da personalidad a la obra, la diferencia del resto, la dota de apariencia de trabajo elaborado y crea un nexo de unión entre los distintos capítulos que forman un programa. Es una pieza clave para llegar a la audiencia y persuadirla. Es por todo ello que, su estudio y cuidado, es una parte fundamental que determinará el éxito de un programa de televisión.

## **BIBLIOGRAFÍA**

- [1] RAFOLS, R. y COLOMER, A.. *Diseño Audiovisual.* Barcelona: Editorial Gustavo Gili, SA, 2003.
- [2] BARROSO GARCÍA, J. *Realización de los Géneros Televisivos.*  Madrid: Editorial Síntesis, 2002.
- [3] FRANCÉS M., LLORCA G. y PERIS, A. *La Televisión en el Entorno Transmedia.* Navarra: Ediciones Universidad de navarra, S.A., 2015.
- [4] MILLERSON, G. *Técnicas de Realización y Producción en Televisión.* Madrid: Centro de Formación de Radiotelevisión Española, 1990.
- [5] SAMARA, T. *Los Elementos del Diseño. Manual de Estilo para Diseñadores Gráficos.* Barcelona: Editorial Gustavo Gili, SA, 2008.
- [6] AMBROSSE, G. y HARRIS, P. *Manual de Producción. Guía para Diseñadores Gráficos.* Barcelona: Parramón Ediciones, S.A., 2007.
- [7] WILLIAMS, R. *Tipografía Digital.* Madrid: Ediciones Anaya Multimedia (Grupo Anaya, S.A.), 2006.
- [8] WILLIAMS, R. *Diseño Gráfico, principios y Tipografía.* Madrid: Ediciones Anaya Multimedia (Grupo Anaya, S.A.), 2015.
- [9] MELENDO J., ARBONES N., CANCER L., MAZA P. y LAMPRE F. *Manual de Técnicas de Montaña e Interpretación de la Naturaleza.* Barcelona: Editorial Paidotribo, 2002.
- [10] SANTOS, P. *Casi todo lo que se de Wordpress.* Madrid: Budok.es, 2013.

PÁGINAS WEB CONSULTADAS.

Programa de TVE "80 cm": http://www.rtve.es/television/80-cm/

Programa "Chino-Chano" de Aragón TV: http://alacarta.aragontelevision.es/programas/chino-chano/

Programa "Senderos" de Canal Extremadura: http://www.canalextremadura.es/tv/documentales/senderos

Programa "Samaruc Digital":

http://samarucdigital.com/

#### Saúl Bass: Cuando el diseño de títulos es un arte:

http://www.elcinedesdelacuna.com/saul-bass-cuando-el-diseno-de-titulos-esarte/

Blog 3 En Ruta. Información sobre el barranco Escurripenia: http://3enruta.com/barranc-escurripenia/

#### Ejemplo de autopromoción del canal de televisión CUATRO:

http://www.panoramaaudiovisual.com/2010/04/06/doce-nominaciones-decuatro-a-los-promax/